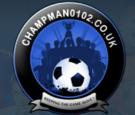

Log in

Password

Forum

FAQ Calendar Forum Actions

Advanced Search

♠ Forum 🎐 Championship Managers Club 🎐 Network Games 🏺 Network Game Queries

Results 1 to 25 of 289 Page 1 of 12 1 2 3 4 5 11 ... Last >>

User Name

### **Thread: Network Game Queries**

Thread Tools▼

29-12-12, 06:48 PM

nlockhart o **Youth Team Player** 

Join Date: Posts:

20-03-12

### **Network Game Queries**

Got the game running fine on a new windows 8 laptop. Only issue is trying create a network game. Was able to create network games fine on my old laptop. This is just a LAN network game as well so no issues with hamachi. Know what I'm doing with the IP files and everything is okay there.

What other problems can cause the game to be unable to create a network game? Has anyone had any success hosting a network game on windows 8?

29-12-12, 09:23 PM

316'sRegen Unattached

Hi mate.

Never played with windows 8 although had a look at it recently and it looks to me like they have just slapped the tile system on there instead of the start menu, I can't imagine there is any difference with the .Net framework in any case.

make sure the cm0102.exe's properties are correct (NT4.0 compatibility and run as admin) and make sure you have deleted the cpuinf32.dll file from the data folder.

For LAN games you will need to check out the network card's ip address which will usually be 192.168.xxx.xxx and can be found in adapter settings

dynamically assigned ip addresses can be an issue here and it's wise to manually assign ip addresses to all computers (network cards) that wish to join the game.

Also if you are playing a pure LAN game, the computers need to be physically linked up on the same network

Wireless may not work, unless you use hamachi (which simply makes the computers believe they are physically linked in the same room/network by ethernet)

You say the ip in the net file is correct but just do a quick check in game settings/manager status screen to see what the ip is, then anyone joining can type that ip instead of the game name.

However if the game can't be created you can't get this far, so just double check the net out file has the same ip as the network card.

The next thing to check, and in 90% of cases the thing that causes the problem, is the security settings of the hosting computer. I know you haven't actually got to the point where the game has been created but a potential pitfall is also your PC seeing the others joining as a threat and blocking access. In that case

"the network game 192.168.xxx.xxx could not be joined"

will be the error and disabling security and firewalls will usually sort this out.

Let us know how you get on and an idea is also to install hamachi and join the champmanclan group. There are usually a few guys on there that will be happy to help

# 30-12-12, 04:56 PM

Clenbuterol o 03-03-12 Join Date: **Youth Team Player** Posts:

Hi, having the exact same problem. And tried all that as well...

Maybe the problem is that we cant select NT 4.0 ?

#### Unavngivet.jpg

Was planning to chill in the bed with NFL, my hangovers, and a network game with my brother in the other room. Now i kinda regret getting Windows 8 on this work laptop 📆

# □ 04-01-13, 07:53 PM

nlockhart o Youth Team Player

Join Date:

20-03-12

Got it up and running finally. Wasn't automatically picking up the correct IP, but turns out the IP I was manually changing it to was also wrong. Bit of a daft mistake on my part. Couldn't get NT 4.0 compatibility mode either, but 98/ME worked fine in the end.

#### 04-01-13, 07:54 PM

316'sRegen Unattached

Happy days :dance1:

# □ 03-02-13, 09:39 PM

kruleone13 o Scout

Join Date: Posts:

08-04-12

# WINDOWS 8 create new network game ???

i can run the game and play it normally as start new game but caant create new network game....i followed the tutorial....BUT: on windows 8:

ip.exe -> compatibility -> there is no windows NT 4.0 service pack 5 listed like in the tutorial.... HELP ME OUT?

thanks

Last edited by kruleone13; 04-02-13 at 02:34 AM.

# 04-02-13, 07:23 PM

kruleone13 o Scout

Join Date: Posts:

08-04-12 37

PROBELM WITH CREATING NETWORK GAME AS HOST ON WIN 8

in the compatibility mode in the cm0102.ex file is no windows NT listed.....so my ip.exe cant recognize the ip from hamachi.... i can play everything normally on windows 8 except hosting a network game.....i followed all tutorials....but my net.out file just doest show the right adress whatever i do.....

i know its annoying but an advice or a tutorial would be appricated and usefull..

**THANKS** 

### □ 05-02-13, 10:36 PM

rod\_morash Unattached

Originally Posted by Chris\_3\_16

Hi mate.

Never played with windows 8 although had a look at it recently and it looks to me like they have just slapped the tile system on there instead of the start menu. I can't imagine there is any difference with the .Net framework in any case.

make sure the cm0102.exe's properties are correct (NT4.0 compatibility and run as admin) and make sure you have deleted the **cpuinf32.dll** file from the data folder.

For LAN games you will need to check out the network card's ip address which will usually be 192.168.xxx.xxx and can be found in adapter settings

dynamically assigned ip addresses can be an issue here and it's wise to manually assign ip addresses to all computers (network cards) that wish to join the game.

Also if you are playing a pure LAN game, the computers need to be physically linked up on the same network

Wireless may not work, unless you use hamachi (which simply makes the computers believe they are physically linked in the same room/network by ethernet)

You say the ip in the net file is correct but just do a quick check in game settings/manager status screen to see what the ip is, then anyone joining can type that ip instead of the game name.

However if the game can't be created you can't get this far, so just double check the net out file has the same ip as the network card.

The next thing to check, and in 90% of cases the thing that causes the problem, is the security settings of the hosting computer. I know you haven't actually got to the point where the game has been created but a potential pitfall is also your PC seeing the others joining as a threat and blocking access. In that case

"the network game 192.168.xxx.xxx could not be joined"

will be the error and disabling security and firewalls will usually sort this out.

Let us know how you get on and an idea is also to install hamachi and join the champmanclan group. There are usually a few guys on there that will be happy to help

i am in 90% of cases.

I played since month with a Friend in Italy, me being in Germany.

We have several games together, just now noone work..

I used to be the host, I have all the saves.

Now i am in a new house and apparently the only difference is that.. I was on a LAN based internet as now (just before it was faster)..

Just now I cannot make new games, he cannot either, always the same answer, "the network game 192.168.xxx.xxx could not be joined" or something like that (the game is in Italian 🙃 )

any hint about how to change this weird situation?

I mean, before it worked just fine, now it's a cathastrophe..

# 05-02-13, 10:49 PM

#9

rod\_morash

### failure recovering a former game

Hi everybody.

I used to play with a friend online, just now it does not work anymore.

We have several games played together, several saves, several hours of game.

Just now i Moved out from my old house, and in the new one it does not work. Any clue why?

Why when i load the game and give him the IP the guy receives as a message "cannot join bla bla bla"? Why before instead it worked just fine?

I have win 7 he got Vista.

other possible helps to the discussion:

It does not allow me to create a new mach either: i create it, he cannot access it.

We were never able to let him host the matches, also we never really tried.

I live in a weird house with 4 more people, the landlord is a schizo and needs the mac adress to allow you to go in internet. I just screwed him by using an ethernet cable that avoids the mac stuff, still maybe the rooter security matters..

I tried also to run it without a firewall activated, still no help.

■ 06-02-13, 12:44 AM #10

Fods O Not Needed at the Club

Join Date: 16-12-11 Location: Australia

Posts: 11,493

http://www.champman0102.co.uk/showth...-network-games

# ☐ 06-02-13, 12:46 AM

#11

Patinoz O Player

Join Date: Location: Posts: 18-12-11 Dresden 6,429

change your net file in the cm folder manually to your hamachi ip

# ■ 06-02-13, 03:01 AM

#12

kruleone13 o

Scout

Join Date: Posts: 8-04-12

Man, please give me a short description of what you excactly did to run a network game as host....when you change the IP manually...do you type your LAN IP or the hamachi IP.....TUTORIAL PLEASE or i am going to fuckin kick my PC with shitty WIN 8 on it.

PLEEEASSEE! tnx

# ☐ 06-02-13, 05:47 AM

#13

# 316'sRegen

Unattached

guys, read the tutorial in the network games forum, it goes through compatibility and troubleshooting, including manipulating and forcing the ip to remain the value you want (to use hamachi)

### 06-02-13, 05:49 AM

#14

#### 316'sRegen

Unattached

once changed make it read only and delete the ip application in the champ folder

(fodster has shared the link that shows all this with screenshots)

# 29-03-13, 06:09 PM

#15

magicgrimley • Youth Team Player

Join Date: Posts: 04-03-12

I think my problem is i have no net out file iether does my mate any ideas?

### 29-03-13, 06:17 PM

#16

Patinoz • Player

Join Date: Location: Posts: 18-12-11 Dresden 6,429

i got a brilliant idea. run the ip file as admin.

# 29-03-13, 10:53 PM

#17

# 316'sRegen

Unattached

could be show compatibility files to bring it up if that isn't the problem.

I've used the same net file now for ages as i save it when deleting and re-installing. It's only a notepad file at the end of the day so just copy the format in the tutorial but replace the top line with your own hamachi ip.

■ 09-07-13, 12:25 PM

15-06-13

godsmack ©

Join Date: Youth Team Player Posts:

### Could not open socket 113, No route to host

Hello to all,

when i want to download file from sendspace i got this error:

"Could not open socket 113, No route to host"

Any solution to this problem?

Thanks

09-07-13, 12:28 PM

Fods o

Join Date: 16-12-11 Not Needed at the Club Location: Australia Posts: 11,493

Which file?

09-07-13, 08:23 PM

godsmack o

Join Date: 15-06-13 Youth Team Player Posts:

twas thi8s one "Serbian league patch March 2013 update" but now it is ok. dont get it?

09-07-13, 08:45 PM

Goofy o

Join Date: 18-12-11 First Team Player On the oche Location: Posts: 2,840

Probably an issue with Sendspace at the time

20-10-13, 07:07 PM

**Bomberinho** o

loin Date: 20-09-12 **Youth Team Player** Posts: 6

## Play 5 different times on network game

I have just started at network game with 4 of my friends. We play the italian League. Almost every game week in the League we play 5 different times because of tv rights. Sometimes even 3 different times on sundays. Is it possibel to change so we play the same day/time or 2 different times? The game will be more faster and not so much waiting for other players.

24-10-13, 06:42 PM

Join Date: 14-05-12 **Youth Team Player** Posts:

Hey Guys

I hope you can help me with a bit of a problem. I have just installed the new data update and now for some reason i am not able to create a new network game.. I used to be able to do so.

I tried to do it at my work today and there i was able to create a game

What have i done so far

- removed the cp.. something file mentioned earlier in this thread
- running the game in NT compatability
- pressed the IP file in the CM folder
- İ can join a network game
- disabled my firewall

Hope somebody can help me with this issue.. I simply cant understand why I all of sudden cannot create the game... I have also tried to reload the game i created at work and it says the same thing

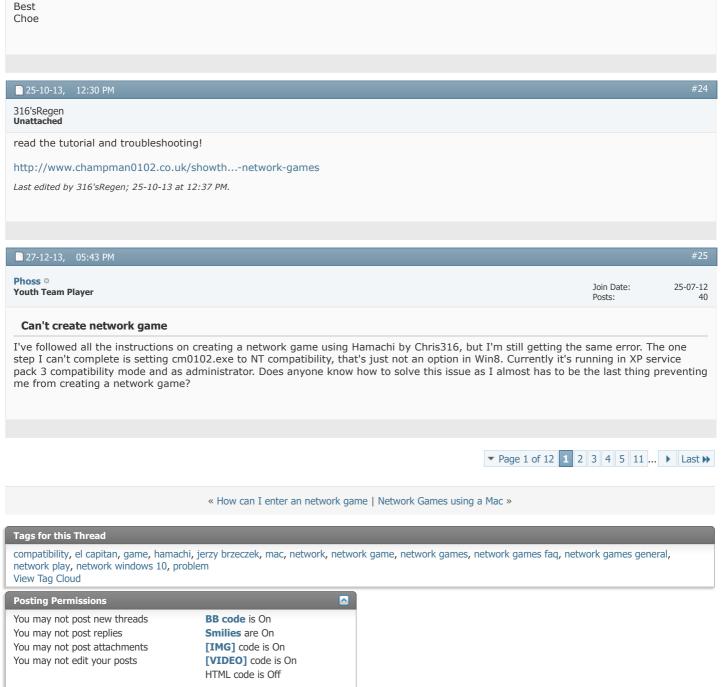

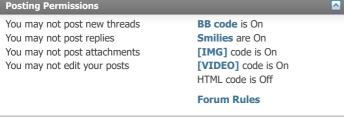

-- Default Style

Archive Web Hosting Top

All times are GMT +1. The time now is 02:34 PM.

Powered by vBulletin® Version 4.2.5 Copyright © 2022 vBulletin Solutions Inc. All rights reserved.

# CHAMPMAN 0102.CO.UK

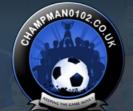

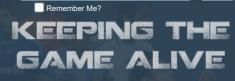

Log in

Password

Forum

FAQ Calendar Forum Actions

Advanced Search

♠ Forum 🎐 Championship Managers Club 🎐 Network Games 🏺 Network Game Queries

User Name

# **Thread: Network Game Queries**

Thread Tools▼

■ 08-01-14, 01:10 PM

316'sRegen Unattached

I haven't used windows 8 yet mate, sorry

I imagine windows Me setting could work but if you want to give a bit more detail on what happens with your network game I or someone else will try and help.

have you created exceptions for hamachi and cm in your antivirus and firewall?

30-05-14, 10:12 PM

dandino o

**Youth Team Player** 

Join Date:

26-03-12

Posts:

18

# **Network problem**

Set up a network game as a host, but although the client connecting gets into the game, it frequently 'sticks' or freezes. Sometimes it unsticks but eventually it will happen and we can't fix it, it remains frozen. Hamachi shows our link is working fine (green icon).

Any ideas why this might be happening?

Cheers!

02-06-14, 02:24 AM

ClayDatsusara o

**Squad Rotation Player** 

Join Date: Location:

03-03-12 Portugal 1,076

 $I\ remember\ it\ happening\ sometimes.\ Hamachi\ is\ not\ very\ stable\ I\ guess.\ You\ better\ save\ frequently\ and\ if\ it\ freezes\ try\ kicking\ the$ clients off of your game by shutting down Hamachi while keeping CM0102 going. When you turn Hamachi on again the game should continue on your end with the other players on holiday mode. Then they can join in.

□ 03-06-14, 12:33 AM

Topofthekop o Squad Rotation Player

Join Date: Posts:

04-03-12 1,757 14-06-14, 06:27 PM

skjoorta o **Youth Team Player** 

Join Date: Posts:

11-03-12

## Metworkplay on Windows 8. How?!

You cant choose Windows NT in compability mode, so how can you play network on Windows 8.

We have tried everything!!!!!!

Sugestions??

//Thanks!

02-07-14, 11:24 PM

Deepinlove o **Youth Team Player** 

Join Date: Posts:

22-06-14

# Windows 8.1 - network game problem

Hey guys, it won't let me create a network game on windows 8.1. I already searched and tried everything... compatibility mode, ip.exe, ~net out file edited with hamachi ip, disabled windows firewall, even took out the network cable from router and put it directly into PC so I don't have to forward any ports... Still not working. Last year I could play but I had windows 7 installed. Now I can't create a network  $game\ anymore\ on\ windows\ 8.1.\ I\ really\ don't\ know\ what\ else\ could\ I\ try,\ reinstalling\ windows\ 7\ would\ be\ the\ last\ solution\ but\ I\ don't\ what\ else\ could\ I\ try,\ reinstalling\ windows\ 7\ would\ be\ the\ last\ solution\ but\ I\ don't\ what\ else\ could\ I\ try,\ reinstalling\ windows\ 7\ would\ be\ the\ last\ solution\ but\ I\ don't\ what\ else\ could\ I\ try,\ reinstalling\ windows\ 7\ would\ be\ the\ last\ solution\ but\ I\ don't\ what\ else\ could\ I\ try,\ reinstalling\ windows\ 7\ would\ be\ the\ last\ solution\ but\ I\ don't\ what\ else\ could\ I\ try,\ reinstalling\ windows\ 7\ would\ be\ the\ last\ solution\ but\ I\ don't\ what\ else\ could\ I\ try,\ reinstalling\ windows\ 7\ would\ be\ the\ last\ solution\ but\ I\ don't\ what\ else\ could\ I\ try,\ reinstalling\ windows\ 7\ would\ be\ the\ last\ solution\ but\ I\ don't\ what\ else\ could\ I\ try,\ reinstalling\ windows\ 7\ would\ be\ the\ last\ solution\ but\ I\ don't\ what\ else\ could\ I\ try,\ reinstalling\ windows\ 7\ would\ be\ the\ last\ solution\ but\ I\ don't\ what\ else\ could\ I\ try,\ reinstalling\ windows\ 7\ would\ be\ the\ last\ solution\ but\ I\ don't\ what\ else\ could\ last\ last$ really want that. I even tried today a virtual xp in WMware workstation, that didn't work either, I still couldn't create a game. I guess windows 8.1 didn't let it work. Oh and one more thing, I can't open the game when the compatibility is set to win98/me... it doesn't do anything, the game doesn't open. It works with compatibility set to xp sp2/3, even without any compatibility. Could that be the problem? Why it doesn't open with compatibility set to win 98/me? NT is not on the list anymore in win 8.1... Please help, let me know if you have anything in mind that could help me.

### 16-10-14, 07:02 PM

westerlund w o Youth Team Player

loin Date: Posts:

03-07-12

# Start networkgame in Windows 8.

Has someone managed to start a network game using windwows 8? Its a huge problem and I hope someone here have a solution to this problem.

I'm getting really frustrated here!!

Come on!!!! =)

Thanks!!

# 17-10-14, 08:47 PM

Offside Trap o Squad Rotation Player

Join Date: Location: Posts:

07-03-12 Peterborough, UK 1.291

Not 100% on starting a net game, as Im on Win 7, but the guys I play with, are on 8 and they can Join fine

# ■ 31-10-14, 08:26 PM

**Hot Prospect for the Future** 

Join Date: Posts:

23-04-14 125

# REQUEST! Good, Free Firewall Program That Will Allow CM and Hamachi Through?

Right, so I've worked out finally that my Comodo Firewall was the culprit in blocking me from joining network games. Once unistalled, with only windows firewall running (exceptions for CM and Hamachi added) I was able to get a network game running fine 😃

ideally, though, I'd like to know some good free firewall programs that will let me run CM network games.

(Thanks)

31-10-14, 08:40 PM

info0 o VIP

Join Date: Location: Posts:

Posts:

Posts:

63

02-03-12 Poland/Lodz 3,856

Windows Firewall (+wfc) + Microsoft Security Essentials only. No third party commercial shit (\*Norton, AVG and "others") will get on my PC and boggle it up reducing performance to shreds ...

One more thing: know what you're doing on net and what you're downloading. No virus/trojan/spyware here since 2003...:]

☐ 16-11-14, 04:28 AM Foggy o Join Date: 23-04-14 **Hot Prospect for the Future** Posts: 125

#### **Eradicating the Lag on Network Games**

Hi guys, having trialled a network game between two laptops, I noticed there was a slight delay between each click and the next screen appearing when playing as the guest player in a network game.

Is there a way to lessen that at all?

obviously, it's being quite fussy as the delay is very short, but after getting used to the razor sharp clicking action, it is admittedly slightly grating

Also, the during matches, the commentary skips in places. is there anything that can de done about that?

Thanks in advance.

16-11-14, 07:32 PM

Offside Trap o 07-03-12 Join Date: **Squad Rotation Player** Location: Peterborough, UK Posts: 1,291

The host will always be able to play and click through as if they were playing a normal solo game, therefore people who have joined will always have that slight delay, so assuming your talking of a second delay, 2 at the max, then no this cant be prevented. Just to refresh though, I always double click the 'IP' Icon in my CM folder, even though nothing happens, i see it as a refresh when paying online

Mikey

■ 16-11-14, 08:37 PM Foggy o Join Date: 23-04-14 **Hot Prospect for the Future** 

Thanks for the reply Mikey.

I guess it's how all network games are then, it's not too bad, not even a second, actually, but with the game running at fast commentry on x4 speed, it jumps through the commentary a bit, and the interesting goal \*flash\* moment is missed sometimes...

Guess I'll slow down the commentary speed to medium.

22-12-14, 03:12 PM smoggy o Join Date: 03-04-12 **Decent Young Player** Location: Darlington

I've tried starting up a network following the guidance given previously but when I attempt to change the ip address in the ∼net file it says access denied. Any clues?

25-12-14, 02:08 AM

Join Date: Location: Posts:

03-04-12 Darlington 63

12-03-12

For those of you struggling to play network games using windows 8 I have finally managed to get mine working after a lot of looking, for someone who is not computer literate it took a while. Basically it wasn't connecting due to the wrong ip address listed in the ~net file. However I was unable to change this to the one on the Himachi program it kept saying access denied. Basically you have to change the permissions in the properties page. one I did this it worked fine.

MrFoo o Join Date: **Reserve Team Player** 

#### **Network Game Problem**

■ 08-01-15, 09:45 PM

Hi all, me an my bro are trying to play a network game.

But when he tried to connect to me, he connects then this happens (See below)

So he can't enter his details and click continue to pick team as you can see above, he is playing on windows 8, we are using Tapani 2.19.2 patch

Anyone seen this before?

27-02-15, 03:36 PM Ciaaaaaaaaaaaa o Join Date: 06-07-12 **Youth Team Player** 

# **Match online**

HI, is it possible to play online? how?

#43 27-02-15, 03:40 PM

Erkifino o

**First Team Player** 

Join Date: Posts:

Posts:

Posts:

02-03-12 4,536

An entire section dedicated to the cause! http://www.champman0102.co.uk/forumdisplay.php?f=164

It's not a case of a matchmaking system, you have to find someone to play online with.

■ 01-03-15, 11:10 AM biagio333 o Join Date: 01-12-14 **Youth Team Player** 

Network game

hello guys .. I wanted to create a network game in order to play with my friends .. can someone help me ?

01-03-15, 11:29 AM

Fods o Not Needed at the Club

Join Date: Location: Posts:

16-12-11 Australia 11,493

There is a section here dedicated to Network games biagio

http://www.champman0102.co.uk/forumdisplay.php?f=164

□ 01-03-15, 11:31 AM

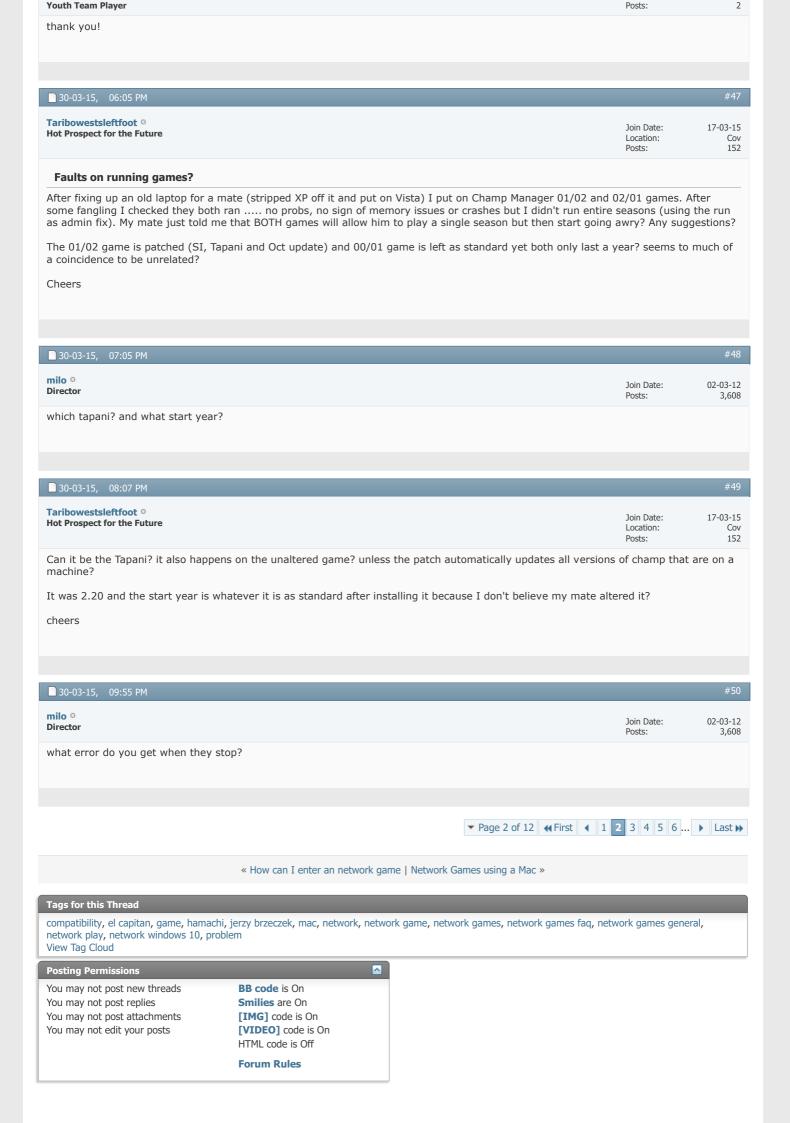

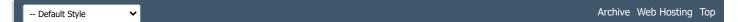

All times are GMT +1. The time now is 02:34 PM.

Powered by vBulletin® Version 4.2.5 Copyright © 2022 vBulletin Solutions Inc. All rights reserved.

© www.champman0102.co.uk

# CHAMPMAN 0102.CO.UK

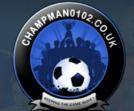

# Remember Me? KEEPING THE GAME ALIVE

Log in

Password

User Name

Forum

FAQ Calendar Forum Actions

Advanced Search

Thread Tools▼

a

Help

♠ Forum ♦ Championship Managers Club ♦ Network Games ♦ Network Game Queries

Results 51 to 75 of 289 ▼ Page 3 of 12 ◀ First ◀ 1 2 3 4 5 6 7 ... ▶ Last ▶

# **Thread: Network Game Queries**

31-03-15, 07:00 AM Fods o Join Date: 16-12-11 Not Needed at the Club Location: Australia Posts: 11,493

'my mate'

■ 31-03-15, 08:59 AM

Taribowestsleftfoot o Join Date: 17-03-15 **Hot Prospect for the Future** Location: Cov Posts: 152

originally Posted by Fodster

'my mate'

Eh?

■ 31-03-15, 03:26 PM

Taribowestsleftfoot o

Join Date: 17-03-15 **Hot Prospect for the Future** Location: Cov Posts: 152

The error box says 'cm0001.exe has stopped working'

04-04-15, 04:05 AM

Not Needed at the Club

Join Date: 16-12-11 Australia Location: 11,493 Originally Posted by Taribowestsleftfoot 
 ☐
 Fh?

Just teasing mate, normally when a person refers to *my mate*, its normally happening to them 🙂

■ 12-04-15, 06:15 PM #55

TaribowestsleftfootJoin Date:17-03-15Hot Prospect for the FutureLocation:CovPosts:152

LOL I'm not shy about my shockingly bad techno ineptitude because I more than make up for it in sexual tyrannosaurusness.

As I've mentioned in a few other threads, I'm currently bedding in my new computer (again, I fucking hate gubbins) so texted my mate and said now that I was up and running again he could drop his laptop round and I'd try to sort it. It would seem the game has started working normally? I dunno, CM games do kinda run like drunk leprechauns on modern machines.

 kingoftacs • Youth Team Player
 Join Date: 09-03-13 Posts: 6

### **Game keeps crashing PLEASE HELP**

Hi guys having problem me and my bro do network games and sometimes this error message happens (CM0102.exe has stopped working) happens every session now first full season was ok but second season this keeps happening this also happened in previous english league we did that lasted 6 seasons before we encountered problems, i have the latest:

3.9.68T Patch

Windows NT 4.0 compatibility

Latest April data update.

Windows firewall allowing cm on public network.

I never do background leagues.

We start game in 2014.

Tried running as admin to no avail

He also has same settings considering starting new game but want to avoid the game constantly crashing any ideas or has anybody got a setup where they never get the error message like different patch or certain update pack or maybe starting in different year?

■ 27-05-15, 09:08 AM #57

Dermotron ○ Join Date: 15-12-11 | I cration: Your Mother

Director Manager VIP Captain

Do network games work with Tapani patches applied? If I'm not mistaken he'd said before it wasn't an area he really looked at due to the lower volume of people playing network games. Could be wrong on that.

Champman0102.co.uk Facebook Page 13000 followers and rising

**November 2020 Data Update Out Now** 

■ 27-05-15, 11:51 AM #58

 Erkifino °
 Join Date:
 02-03-12

 First Team Player
 4,536

Obviously not what you wanna do, but going on what dermo said, do a fresh install without the tapani patch.

■ 27-05-15, 11:51 PM #59

Not Needed at the Club

Join Date: 16-12-11 Location: Australia Posts: 11,493

Posts:

29,995

I agree with erk on this one

### 28-05-15, 01:52 PM

kingoftacs o Youth Team Player

Join Date: Posts:

09-03-13 6

yes network games have been working with the patch applied just get the error message usually a few seasons into a game but thanks ill give it a go and see what happens

### 31-05-15, 08:10 PM

#### jarleirik o

Youth Team Player

Join Date: Posts:

31-05-15

#### **Network problem**

I have registered for LogMeIn after visiting the Hamachi site. and registered two users. One for my brother and one for me. But how do I connect the computers in the correct way? Should I use the same login on both computers? : S I have followed the instructions on this site, and created a network game. But how can I join this game from my brothers computer? Please give me detailed information 🤤

Sorry for poor english.

# □ 09-09-15, 01:32 PM

#### jonhas1993 o

Youth Team Player

Join Date: Posts:

03-09-15

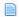

## Networking problems windows 10

Followed all instructions on forums to load a network game such as Hamachi, replacing ~net file etc. Everytime try to create a game it either will not create or it cannot be joined despite being in a Hamachi group.

Any tips on solving this issue? Thanks 🙁

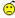

# 11-09-15, 03:21 PM

# Liam o

**Squad Rotation Player** 

Join Date: Location:

26-12-12 Farnborough 1,059

I was able to run network games brilliantly, tried upgrading to Windows 10 and it wouldn't do it whatsoever, no matter what I tried. Now I'm back on the original!

# 20-10-15, 02:51 PM

#### loveispool o

**Youth Team Player** 

Join Date: Posts:

29-03-12

i play network on w10 and my mate plays on 8.1 if you do it right then it works but it takes some time to make it work! iam gonna talk to my friend so mabey we can upload information on how to make it work!

# 27-10-15, 07:37 PM

#### Skinarelli o

**Youth Team Player** 

Join Date: Posts:

30-05-12

Same problem for me. Windows 10 just doesn't want to play ball. I can't even edit the net.out file with a Hamachi address. Despite having admin rights, Windows tells me I don't have permission to save the reconfigured net.out file. Tried saving it to the desktop and copying over to the correct location but computer says "No!"

Without the the Hamachi IP, Champy fails to load a network game as my IP address resolves back to the usual 192.168.X.X

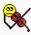

□ 03-11-15, 11:18 AM birkelse o Join Date: 19-08-14 Youth Team Player

#### Online Cm 0102 wirh windows 10

Hi we are trying to play Cm 01-02, we are both on windows 10 Anyone get that to work, anf if so, how? We have follow the steps with hamachi etc, who was in here http://www.champman0102.co.uk/showthread.php?t=57

■ 10-11-15, 02:43 PM

yorkyblue o Youth Team Player

Join Date: 04-03-12 Posts:

One thing I've noticed is that it only lets you host the game if using an Ethernet cable. If I unplug it and use wireless, the IP is wrong or won't create a game. Not sure if it's just me but that's always been the solution for me when networking CM 01/02.

I'd be interested if this did solve other people's problems.

17-12-15, 03:04 PM

danny\_bhoy67 o Youth Team Player

Join Date: Posts:

Posts:

09-05-14 23

Did anyone ever figure out how to make this work on Windows 10? I'd love to know.

Any info or step by step instructions on how to set a network game on Windows 10?

Would love to play this with my brother who is in another country but can't figure out how to make it work for us both on Windows 10 😩

Thanks.

27-12-15, 05:51 PM

gavvwill o Youth Team Player

Join Date: Posts:

19-04-14

Use Compatibility for Windows 95 & Disable High DPI Settings, Run As Administrator. You Want to Also do the old TCP/IP on your network Devices like the good old days. This works for both Wi-Fi & Wired & Through the Hamachi setup as well. If you can as well search in for the windows on/off features and enable all of the NT Framework as this helps too. I did everything via the other forum's but added in a change for Windows 95 & disabling the high scaling DPI Setting on the same section. Do not delete your DLL file either as that can create conflict. Please let me know how you get on and also i hope this makes sense as i'm not really great at explaining i do apologize.

29-12-15, 11:19 PM danny\_bhoy67 o Join Date: 09-05-14 Youth Team Player

Sorry to be a pain but is there any chance of doing a bullet list of steps to follow from the very beginning. When you have some time of course.

I'd really appreciate it.

dpm121 0

12-03-16, 11:24 AM

**Youth Team Player** 

Join Date: Posts:

12-03-16

Has anyone been playing their network games over the internet, as in not on the same network.

A couple of years ago I had a game going but can't for the life of me figure it out now.

Having created the network game, only my internal IP is shown. How do it make sure my hosted game will be working as in the old days and making my external IP show and be joinable?

12-03-16, 11:26 AM

Can you explain the process of "do the old TCP/IP"?

22-06-16, 01:04 AM

Join Date: Posts:

Join Date:

Posts:

16-06-16

12-03-16

### Wireless network game creation problem

Hello guys

luigi2704 o

**Youth Team Player** 

I am brand new on these blogs things, and I dont know if I am doing things right, so if I am doing something stupid please let me know.

I am used to play CM 01/02 in the same computer with my brother, unfortunately he needed to move and now we will play on separated computers.

My problem is that I cannot even create a new game on the network options, what could be going wrong? I have a Windows 8.1, maybe this is relevant.

Thank you

# 22-06-16, 01:44 AM

Fods o

Not Needed at the Club

Join Date: Location: Posts:

16-12-11 Australia 11,493

Hello mate, don't know much about networking myself.

Although this thread states Win 7, its the same principals for Windows 8.

Have a read, its a "Getting Started" tutorial for Network Gaming -Getting started with Champman Network Games (Win7)

# 22-06-16, 05:32 PM

luigi2704 o

Youth Team Player

Join Date: Posts:

16-06-16

Works perfectly

Thank you very much

« How can I enter an network game | Network Games using a Mac »

# Tags for this Thread

compatibility, el capitan, game, hamachi, jerzy brzeczek, mac, network, network game, network games faq, network games general, network play, network windows 10, problem View Tag Cloud

# **Posting Permissions**

You may not post new threads You may not post replies You may not post attachments You may not edit your posts

BB code is On Smilies are On [IMG] code is On [VIDEO] code is On

HTML code is Off **Forum Rules** 

All times are GMT +1. The time now is 02:35 PM.

Powered by vBulletin® Version 4.2.5 Copyright © 2022 vBulletin Solutions Inc. All rights reserved.

© www.champman0102.co.uk

# CHAMPMAN 0102.CO.UK

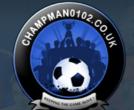

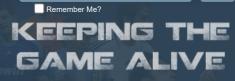

Log in

Password

User Name

Forum

FAQ Calendar Forum Actions

Advanced Search

♠ Forum ♦ Championship Managers Club ♦ Network Games ♦ Network Game Queries

Results 76 to 100 of 289 Page 4 of 12 (First 1 2 3 4 5 6 7 8 ... Last )

Thread Tools▼

**Thread: Network Game Queries** 

316'sRegen Unattached

22-06-16, 05:53 PM

The both of ya can join the guys on here and play in games against them.

Check out the network threads and see: http://champman0102.co.uk/forumdisplay.php? f=164

■ 09-07-16, 01:02 AM

Ibracadabra83 0

Youth Team Player

Join Date: Posts:

09-07-16 6

"The network game " x x x x " could not be created."

Desperate to get a LAN game together with a few friends but get this message when i attempt to create the game:

"The network game " x x x x " could not be created."

-Using Windows 10

-Set to run as administrator

-compatibility: Windows 95

Was really excited to play after applying the update but looks destined not to play ball.

Does anyone have any suggestions?? Thanks for your help.

■ 09-07-16, 06:50 AM

Fods o

Not Needed at the Club

Join Date: Location: Posts:

16-12-11 Australia 11,493

There is a tutorial for setting up network games

09-07-16, 01:31 PM

Ibracadabra83 o Youth Team Player

Thanks. I followed all the steps in the tutorial but the same error message persists 😩

09-07-16, 07:19 PM

Ibracadabra83 o **Youth Team Player** 

Join Date: Posts:

Join Date:

Posts:

09-07-16

09-07-16

Just a word of thanks to Offside for taking the time today to sort out my issues. Really looking forward to a great game.

14-07-16, 07:22 PM

snegl o

**Youth Team Player** 

Join Date: Posts:

13-07-16

Hamachi for El Capitan Mac OS X - Any help or alternatives to Hamachi?

Hi lovely CM people! I got a problem.

I can't get Hamachi working for El Capitan, the latest version of Mac OS X. I've searched through soooo many posts, tried 5-6 other VLAN services as an alternative and cant get any to work properly. Hamachi just says "The installation has failed" - I tried to install previous versions too. I can install some of the earliest versions of Hamachi, that has .pkg as installers, but they crash after around 5-10 seconds, probably because they're too old and incompatitable with El Capitan. My Mac has just been formatted and everything is working great besides this.

Since the error log of Hamachi says something with priveleges, I've also thought of installing Hamachi via the command line and some sudo-code but since the app is a .app and not a .pkg - I cant seem to find a commando that lets me manually install the latest Hamachi while trying to bypass the failing installation

Some say that Hamachi isn't working for El Capitan yet. Is this true? Has anyone made it work out there in CM-Land? And what are the alternatives to create a virtual LAN network like Hamachi?

Hope anyone can help. ANYTHING goes, as long as I'm not installing Windows (I'd need to format my Mac completely to do that).

Cheers!

16-07-16, 08:10 PM

roalfey o

Youth Team Player

Join Date: Posts:

16-07-16

having trouble with creating a network game..

game loads the database but when it gets to the end i get the message 'cannot create network game'???

im running windows 10 and cannot select Nt 4.0??

any ideas?

☐ 16-07-16, 08:34 PM

Offside Trap o

**Squad Rotation Player** 

Join Date: Location: Posts:

07-03-12 Peterborough, UK 1,291

WIN 95 mate, that will work as an alternative

16-07-16, 08:47 PM

roalfev o

Youth Team Player

Join Date: Posts:

16-07-16

yer have tried that mate still having no luck.... gutted

22-07-16, 01:14 AM

ictpaisley o **Decent Young Player** 

Join Date:

## Issues with joining network game.

Hi auvs.

Firstly I apologise for yet another thread on this subject. I have read a fair few of them to get me this far so thanks for that. My issue at the moment seems to be joining a network or getting others to join my game. I can create one absolutely fine and the IP matches up with the Hamachi one but then I can't get anyone to join it. I have also changed the net file to the Hamachi IP. My operating system is windows 8.

I know I need the users ip from Hamachi to join the game but I get the message "could not connect to network" or similar.

Could anyone please give me a few tips in order to help me? I just find it strange that I can create a network game and it displays the IP address but no one can join. I have the same problem when trying to join other users.

Thanks in advance.

# 22-07-16, 07:46 AM

#8

#### Offside Trap o

**Squad Rotation Player** 

Join Date: Location: Posts: 07-03-12 Peterborough, UK 1,291

If you can setup a game, and no one can join it, best bet is, its your firewalls that's preventing people from joining it. Disable them and host again and test

This could also be the same reason you can't join peoples game

Is your compatibility setup to win NT 4.0 or Windows 8? and are you running as an Admin

#### 22-07-16, 12:59 PM

#8/

#### ictpaisley o

**Decent Young Player** 

Join Date: Posts: 22-07-16

I have disabled my McAfee live safe firewall and then accepted Hamachi + cm0102 into windows firewall but still no luck. I was using windows 98/ME for compatability which would allow me to start a network game but now that I've swapped it to Windows 8 I can no longer create a network game. There is also no option for NT 4.0. I have tried all of this while running as Admin.

### 22-07-16, 01:29 PM

#88

London35 o

**Squad Rotation Player** 

Join Date:

08-06-12 1,615

annoying....grrr!

### 22-07-16, 01:43 PM

#89

#### Offside Trap o

**Squad Rotation Player** 

Join Date: Location: Posts: 07-03-12 Peterborough, UK 1,291

Let me know if you have any luck, ill sort something later on this evening

# 22-07-16, 10:04 PM

#9

moravcik O
Backup Player

Join Date: Posts: 29-09-12 584

Originally Posted by gavywill

Use Compatibility for Windows 95 & Disable High DPI Settings,Run As Administrator. You Want to Also do the old TCP/IP on your network Devices like the good old days. This works for both Wi-Fi & Wired & Through the Hamachi setup as well. If you can as well search in for the windows on/off features and enable all of the NT Framework as this helps too. I did everything via the other forum's but added in a change for Windows 95 & disabling the high scaling DPI Setting on the same section. Do not delete your DLL file either as that can create conflict. Please

let me know how you get on and also i hope this makes sense as i'm not really great at explaining i do apologize.

Any more information would be appreciated.

It's doing my head in used to play it fine before getting Windows 10...

23-07-16, 12:58 AM

ictpaisley o Join Date: 22-07-16 **Decent Young Player** Posts: 94

Cheers for the help, I managed to get it working! Not quite sure what did it eventually but I am now running windows 95 compatibility and it works fine.

23-07-16, 10:11 AM

1,291

Offside Trap O Squad Rotation Player

Join Date: Location:

Posts:

07-03-12 Peterborough, UK

Nice one mate

23-07-16, 01:21 PM

London35 o

**Squad Rotation Player** 

Join Date:

08-06-12 1.615

Compatabilty mode is usually the prob

23-07-16, 01:43 PM

Offside Trap o

**Squad Rotation Player** 

Join Date: Location:

07-03-12

Peterborough, UK Posts:

Yeah, its NT 4.0 for most, but Windows 8 & 10, thats not an option, I know Windows 95 compatibility works on a windows 10 machine

31-07-16, 12:19 PM

moravcik o

**Backup Player** 

Join Date: Posts:

29-09-12 584

I have finally resolved the issue after hours spent trying to figure it out. All credit goes to Offside Trap a true gent with the patience of a saint. Over two separate evenings he gave up his time tirelessly trying ways to get my game up and running. It is a rare thing for someone I have never met nor spoken to before to help another in this way. Shows what a community this forum really is.

The guy is a legend and I can't say enough what it means to be able to play network games again. Thank you OT mate you would not de defeated, your a star!

31-07-16, 01:01 PM

Offside Trap O

**Squad Rotation Player** 

Join Date: Location: Posts:

07-03-12 Peterborough, UK 1,291

Yo are more than welcome. As Chris pointed out on the shoutbox, there's no better way to play the game, and I 100% agree. I try to encourage network play as I feel you're taking the game to that next level. I'm sure we've all smashed it on a solo game, and continue to take challenging clubs, as time moves on, but networking, alongside the great work from the update team and Tapni - for me, make the game class.

03-08-16, 03:48 PM

ashton430 o

**Hot Prospect for the Future** 

Join Date:

01-06-12

**Network Newbie** 

Afternoon all, I have never ever played any type of Network Game.

What do they entail. Is anyone looking for someone to join one as I may be up for it

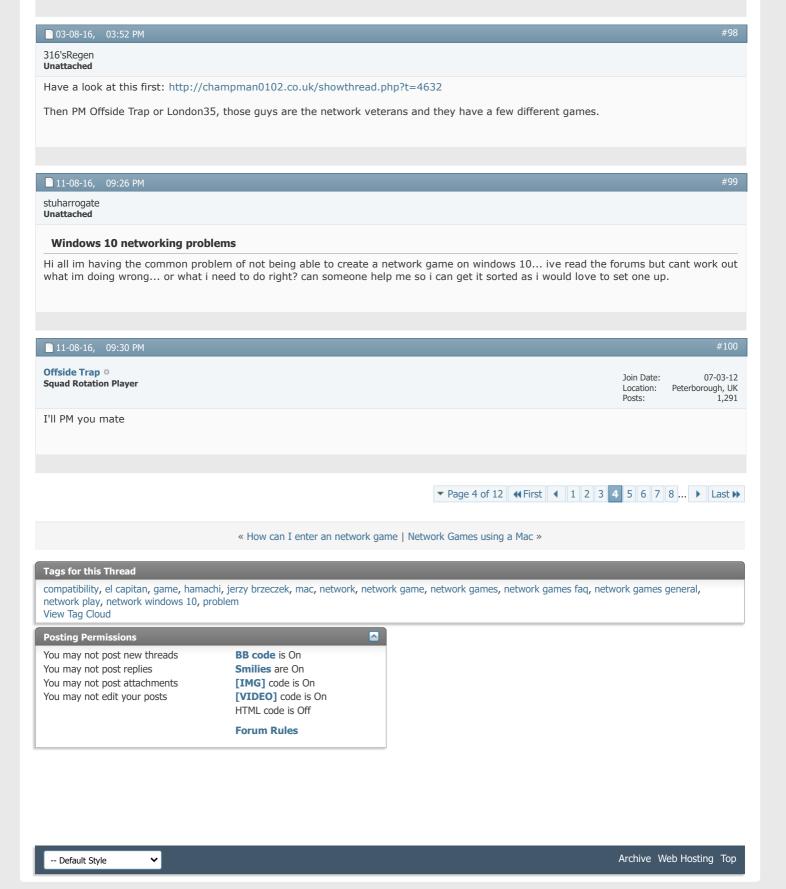

# CHAMPMAN 0102.CO.UK

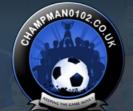

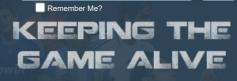

Log in

Password

User Name

Forum

FAQ Calendar Forum Actions

Advanced Search

🏫 Forum 🎐 Championship Managers Club 🎐 Network Games 🍨 Network Game Queries

 ▼ Page 5 of 12
 ◀ First
 ◀ 1
 2
 3
 4
 5
 6
 7
 8
 9
 ...
 ▶
 Last ▶>

Results 101 to 125 of 289

# **Thread: Network Game Queries**

03-09-16, 10:36 PM

Thread Tools▼

riskybiscuits O
Youth Team Player

Join Date: Posts: 03-09-16

Hi all, hoping someone can help me. Same problem as a lot of people and Windows 8 could be to blame. My problem seems to be when I run the IP program it doesnt seem to do anything. When I check the  $\sim$ net file the IP address mentioned is not the same as Hamachi says. Am I doing something obviously stupid?! Any help would be much appreciated....

16-09-16, 01:02 PM

#102

Alex Partridge O
Youth Team Player

Join Date: Posts: 15-09-16

Network problems (Win 10)

Im struggling to get it to work on Windows 10. Can anyone help? It sets up the network game then fails, saying the network game could not be created. I've tried the windows 95 compatibility thing but no dice. I've also made sure it's not restricted on the mccafe firewall.

I read through the help but it all appears to be based on Windows 7 which is making things difficult.

As an aside, do you know if its possible to play network games on a mac? The guy im meant to play with has a mac and followed the install steps on this website to make cm work, but if he cant play online then this whole things pointless anyway.

Thanks in advance.

16-09-16, 09:25 PM

#103

Offside Trap O
Squad Rotation Player

Join Date: Location: Posts:

07-03-12 Peterborough, UK

Hi Alex

Okay, windows 10 you say? compatibility needs to be on windows 95. Have you deleted the Cup32 file? have you double clicked the IP file in your CM folder? although nothing happens when you do this, its important you do it AFTER you've installed Hamachi, as it refreshes the IP and connects both programs. Also in your CM folder, there should be a ~net file you can open with notepad, the IP in this must be the same of that on your Hamachi, if its not, you'll need to edit it and change it, bear in mind, possibly wont let you whilst its situated in the CM folder, so copy it on desktop or somewhere, edit it as it will allow you to, save it, then cut/copy it back in your CM folder, over-riding the original.

If you need anything else, give us a shout

#### 26-10-16, 10:21 PM martincohen o Join Date: 02-03-15 **Youth Team Player**

Posts:

Posts:

754

#### **Setup for Network Game**

Hi All,

Was wondering if you could help.

I've recently downloaded the October 2016 update from Dermotron and the latest patch from Saturn.

One thing I have never been adventurous enough to do is to get myself setup for a network game - I see that there is a video tutorial but it seems to be relatively dated and I have no drop-down menu to change Compatibility Mode to Windows NT 4.0.

Is there a video/process I can follow to get myself setup?

Many thanks in advance and thanks again for your top work!

Martin

#### 29-10-16, 04:16 PM Pisani o Join Date: 03-05-12 Piet de Visser

#### **New error message CCP 592**

Tried loading a long running save game and got this error...

[/url]

Running the game with April update and latest Tapani patch

Any help would be much appreciated...

cheers

#### 23-11-16, 08:32 PM markduff83 o Join Date: 23-11-16 **Youth Team Player** Posts:

Hi guys I'm not computer minded at all but me and my friend both have cm 01/02 with the updated patched and transfers etc runnin on windows 10 can any one help me out and explain step by step how to get a network game running I've tried to follow forums and you tube videos but got nowhere. Any help is appreciated

#### 23-11-16, 09:14 PM markduff83 o Join Date: 23-11-16 Youth Team Player Posts:

### Windows 10

Post somewhere, maybe I dreamt it

Hi guys I'm not computer minded at all but me and my friend both have cm 01/02 with the updated patched and transfers etc runnin on windows 10 can any one help me out and explain step by step how to get a network game running I've tried to follow forums and you tube videos but got nowhere. Any help is appreciated

| ■ 24-11-16, 06:49 AM          | #108                                                        |
|-------------------------------|-------------------------------------------------------------|
| Fods O Not Needed at the Club | Join Date: 16-12-11<br>Location: Australia<br>Posts: 11,493 |
| Sure I just read this same    |                                                             |

24-11-16, 11:34 AM

Offside Trap o

07-03-12 **Squad Rotation Player** Location: Peterborough, UK Posts: 1,291

Ensure Compatibility is (Win95) and also that you Run as Admin

Hamachi Program (IMO) is a must, so ensure you've got this installed and have created an active network group and that people who are playing with you, have joined it

Ensure you delete the Cup32 (or whatever its called) from the CM/Data/ Folder, this is a must

In your CM Folder, there is an Icon, called 'IP' double click it, although nothing actually happens, this will refresh the IP of that with Hamachi running alongside

Also in your CM Folder, theres a file called '~net' open this, with word if you have to, ensure the IP Number displayed is the same as your Hamachi one, so not the 192.\*\*\*\* if you need to change it yourself manually you can, but... copy the ~net file to desktop, then edit it from there, then save, then move it back into you CM folder, over-writing, note: it will not let you edit it from the CM Folder location

All being well that should be it, any problems, just post here, as and when I get on, Ill try and help

Mikey

25-11-16, 12:07 PM

markduff83 o

Join Date: 23-11-16 Youth Team Player Posts: 4

the only problem is i dont have a ~net file in my cm folder

27-11-16, 12:41 PM

Offside Trap

Join Date: 07-03-12 Squad Rotation Player Location: Peterborough, UK Posts: 1.291

Hmmm, you're not the first person to have stated that, so.... what I can suggest, and this has worked with a couple people, use someone elses, edit the IP number to match that of your Hamachi, then paste it in the CM Folder. I sent mine to a few people, edited the IP, and Booom it worked, an idea

27-11-16, 11:30 PM

markduff83 o

loin Date: 23-11-16 **Youth Team Player** Posts:

Found. Net file on my old laptop and moved it over and still no luck, maybe it's just not meant to be. Is there any programs except hamachi I case that's the problem?

28-11-16, 01:46 PM

Offside Trap o

Join Date: 07-03-12 **Squad Rotation Player** Location: Peterborough, UK 1,291

There are, but not sure which/what, as I've always used Hamachi, and had no issues. I think 1 of the biggest issues is Windows 10 to be honest -

An idea for you - if you want - im free tomorrow morning, If you're happy to trust me, I can teamview (remote pc) and do it for you

04-12-16, 07:02 PM

Nigly o **Youth Team Player** 

Join Date:

04-01-15

Successfully created a network game using hamachi, thanks very much "Offside trap" for you help. Curious now to see if anyone is able to join.

■ 05-12-16, 11:45 AM

Offside Trap o

Join Date: 07-03-12 Squad Rotation Player Location: Peterborough, UK 1,291 Posts:

No worries, glad to help, Im free most mornings if you wanna run any tests,

27-01-17, 12:35 PM

gee o

Join Date: 27-01-17 Youth Team Player Posts:

Network

Alright guys

Me and my brother are trying to sort out a network game. He is the host and everything is perfect followed all the steps. But I cant join or find his game any ideas? Even sometimes I click on network play and it freezes.

Thanks gee

27-01-17, 01:51 PM

Offside Trap o

Join Date: 07-03-12 **Squad Rotation Player** Location: Peterborough, UK 1,291 Posts:

What windows you running Gee

28-01-17, 03:17 AM

desperatefornetwork o

Join Date: 28-01-17 Youth Team Player Posts:

# **URGENT HELP REQUEST - NETWORK GAME ON WINDOWS 10?!?!?!**

Hi all,

My friends and I are just trying to rediscover the great times we had ten years ago playing network games but despite following all the advice we could find (for the last 7 hours!) we still can't get it up and running.

If anyone has a clue what we could be doing wrong please give me a shout. Thanks a lot.

Regards,

Will

28-01-17, 03:31 AM

Fods o

Join Date: 16-12-11 Not Needed at the Club Location: Australia Posts: 11,493

Have you checked the network section? Lots of help there

29-01-17, 05:00 PM

TedBakircioglu o Join Date: 28-01-17 **Youth Team Player** 

I seem to be having the same problems, it loads all fine and at the end tells me I can't create a network game... Hamachi IP4 and IP6 both look the same, running as admin and win95... Would you let me know what you did to make it work as my problems seems very similar to yours...

Cheers

Ted

# ■ 10-02-17, 12:06 AM #121

#### Hamachi Network Game Windows 10

Hi all, hoping you can help. I have tried setting up a network game on windows 10 and I can't get it to work, it says can't create network game. I also don't have the option to run in NT 4.0 compatibility and the ~net file looks different to what is on the forums. Any ideas?

# ■ 10-02-17, 09:48 AM #122

### Offside Trap O

Youth Team Player

Squad Rotation Player

Join Date: 07-03-12 Location: Peterborough, UK Posts: 1,291

#123

Posts:

Try compatibility mode Win 95

# ■ 10-02-17, 02:04 PM

tatt11 o

 Youth Team Player
 Join Date:
 09-02-17

 Posts:
 7

Hi,

Hope you can help I am trying to get a network game setup on windows 10 I have followed your steps above but it's still saying unable to create network game, I have made sure the game is set to run in compatability mode windows 95 and run as admin. I have downloaded Hamachi and set a new network up the cup32 file I was unsure about the only one like it I could see was Cpuinf32.dll is that the one I am meant to delete? then I clicked the ip.exe file then moved onto the ~net.out file open it and it says 127.0.0.1, if I open my Hamachi at the top it doesnt say that IP its completely different. I have tried changing the IP then replacing the file and also leaving it as the IP it gives me and none seem to work. I still get the unable to create network game? Also does everyone trying to join the game need tio follow these steps? or just the one creating it? do people need to be part of your Hamachi network before it will create the network game aswell? or should you be able to create one then people join?

Do you have any ideas???

### □ 10-02-17, 02:35 PM #12·

#### 316'sRegen Unattached

Q Originally Posted by tatt11 p

Ηi,

Hope you can help I am trying to get a network game setup on windows 10 I have followed your steps above but it's still saying unable to create network game, I have made sure the game is set to run in compatability mode windows 95 and run as admin. I have downloaded Hamachi and set a new network up the cup32 file I was unsure about the only one like it I could see was Cpuinf32.dll is that the one I am meant to delete? then I clicked the ip.exe file then moved onto the ~net.out file open it and it says 127.0.0.1, if I open my Hamachi at the top it doesnt say that IP its completely different. I have tried changing the IP then replacing the file and also leaving it as the IP it gives me and none seem to work. I still get the unable to create network game? Also does everyone trying to join the game need tio follow these steps? or just the one creating it? do people need to be part of your Hamachi network before it will create the network game aswell? or should you be able to create one then people join?

Do you have any ideas???

When you change the net file to the hamachi details, save it, then make it read only in the properties. Also delete the app called 'IP' in the cm main folder after to prevent the game trying to ascertain the IP in future

Lastly, allow hamachi and cm through your firewall a d windows firewall.

That should gelp

# ■ 10-02-17, 02:45 PM #125

316'sRegen Unattached

Originally Posted by markduff83

the only problem is i dont have a ~net file in my cm folder

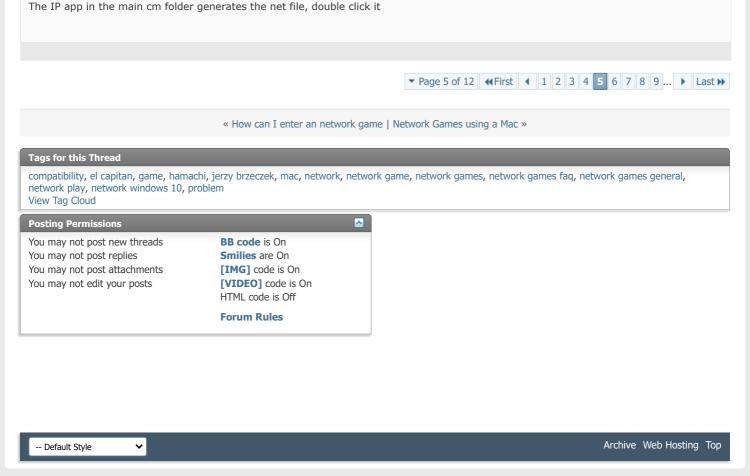

All times are GMT +1. The time now is 02:35 PM.

Powered by vBulletin® Version 4.2.5 Copyright © 2022 vBulletin Solutions Inc. All rights reserved.

© www.champman0102.co.uk

# CHAMPMAN 0102.CO.UK

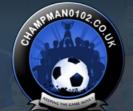

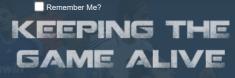

Log in

Password

User Name

Forum

FAQ Calendar Forum Actions

Advanced Search

♠ Forum ♦ Championship Managers Club ♦ Network Games ♦ Network Game Queries

Results 126 to 150 of 289

# **Thread: Network Game Queries**

19-02-17, 06:05 PM

Thread Tools▼

lalepra o

Join Date: 16-02-16 Youth Team Player Posts:

Same problem here... "The network game could not be created".

Tried absolutely everything and no luck hosting a network game on my Windows 10. Copied the CM folder to my old laptop running Windows 7 and it worked, and I

successfully joined that network game on my Win 10 PC.

I also tried on other Win 10 PC and no luck. The problem is obviously the Win NT

compatibility that is missing in Win 10.

Any ideas?

# 19-02-17, 07:18 PM

316'sRegen Unattached

Win95 Offside Trap says.

Have you tried (and read) everything in this thread?

# 20-02-17, 07:01 PM

lalepra o

Youth Team Player

Join Date: Posts:

16-02-16

Originally Posted by 316'sRegen

Win95 Offside Trap says.

Have you tried (and read) everything in this thread?

Yes, some problem with Win95 compatibility.

# 19-03-17, 05:06 PM

LkillerM o

**Youth Team Player** 

Join Date: Posts:

11-05-14

**Network problems** 

Hi, me and some friends have Championship manager 01/02 install in windows 10. How i create a network game in windows 10?

Thank you 🙂

■ 09-04-17, 08:20 PM

sermak O
Youth Team Player

Join Date: Posts: 09-04-17

#130

Hey

#### **SOLVED**

PS: Sorry if aparently looks stupid, but it was need both are in same "room" on Hamachi?

Last edited by sermak; 12-04-17 at 12:53 AM.

■ 17-09-17, 03:37 PM #131

Cheetzy O
Youth Team Player

Join Date: Posts: 05-09-15

Hi guys, I have Win 10 however don't have any ~.net file appear when I click ip. Can anyone help out with this?

■ 18-09-17, 08:25 PM #132

London35 O Squad Rotation Player

Join Date: Posts: 08-06-12 1,615

the IP doesnt make a net file...happens with me on win 10 as well...

but the minute u click  $\dots$ join network game/make network game then a  $\sim$ net file is made..

thats whats happening with mine...as ive got to delete the net file to connect to networg games and make a new one....all a bit annoying and appears to be random and hit and miss at the moment..

win 10 defiently not friendly with net games really...

■ 21-09-17, 01:10 AM #133

gabrielcm0102 o
Youth Team Player

**Youth Team Player** 

Join Date: Posts: 21-09-17 4

Hi somebody still play online? i want to play.

■ 09-10-17, 12:25 PM #134

andreoli ○ Join Date: 19-06-16

Originally Posted by gabrielcm0102 Delia Hi somebody still play online? i want to play.

Posts:

I do...if you want we can give it a try

■ 08-12-17, 07:25 PM #135

JayFloJoin Date:17-03-12Squad Rotation PlayerPosts:1,196

Hi,

Hopefully Offside Trap or somebody equally talented can help me.

I've downloaded the latest patch and update. I'm running Saturn v4. I've tried all the suggestions and instructions here to set up a

network game but having no luck. I'm on Windows 10. Running as admin on Win 95; i have clicked IP, made sure they match Hamachi and have deleted the c.....32 file.

■ 17-01-18, 10:42 PM

 Nigly o
 Join Date:
 04-01-15

 Youth Team Player
 Posts:
 30

Would like to just say a Thank you to Offside Trap like many others have on here! Gave up his evening to help me get network games back up and running on my laptop.

A top man and a true gent on this forum, Even turned away the offer of some Beer Money

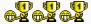

19-04-18, 09:18 AM

#137

22-01-17

py2sl o

Youth Team Player

Join Date: Posts:

I've tried setting this up with a friend of mine. Following advice on this forum we can see each other and join the network game, but after entering our names and picking our teams it seems to hang on the 'Game Initializing' phase of new game setup. How long should we expect this step to take?

Cheers, Stephen

20-04-18, 08:53 AM

#138

py2sl o

Youth Team Player

Join Date:

22-01-17

Originally Posted by py2sl

I've tried setting this up with a friend of mine. Following advice on this forum we can see each other and join the network game, but after entering our names and picking our teams it seems to hang on the 'Game Initializing' phase of new game setup. How long should we expect this step to take?

Cheers, Stephen

It looks like we were on the wrong compatibility mode - swapping from Windows NT to Windows 95 compatibility did the trick.

16-07-18, 09:31 PM

#139

JZK1907 º

**Youth Team Player** 

Join Date: Posts: 16-07-18

## A problem with network games

Well, I wanted to play a network game with a friend.

We are connected through hamachi and I did all the steps that have to be done to create a network game.

the problem is that he cant find the server I have created. It always keeps saying that the server couldnt be joined.

Do you have any ideas how can I fix it or what doesnt work?

☐ 16-07-18, 09:40 PM

#14

GFRay O

Join Date: Location: Posts: 11-03-12 The Netherlands 5.651

**Q** Originally Posted by **JZK1907** 

Well, I wanted to play a network game with a friend.

We are connected through hamachi and I did all the steps that have to be done to create a network game. the problem is that he cant find the server I have created. It always keeps saying that the server couldnt be joined.

Do you have any ideas how can I fix it or what doesnt work?

What Windows version are your on an what compatibility is your CM0102.exe? It needs to be set on Windows 95 compatibility if your operating system is Windows 10.

Then, did you match the IP address in your ~net file to match the IP of your Hamachi? You need to edit the file with administrator rights otherwise the changes won't stick.

Last but not least, did you first boot up Hamachi before loading up the save? And did your friend try to connect by manually typing in your IP address?

Go check out my YouTube channel with lots of CM 01-02 related video's!

#### ☐ 19-07-18, 07:52 PM

#14

Offside Trap O
Squad Rotation Player

Join Date: Location: Posts: 07-03-12 Peterborough, UK 1,291

Originally Posted by GFRay

What Windows version are your on an what compatibility is your CM0102.exe? It needs to be set on Windows 95 compatibility if your operating system is Windows 10.

Then, did you match the IP address in your ~net file to match the IP of your Hamachi? You need to edit the file with administrator rights otherwise the changes won't stick.

Last but not least, did you first boot up Hamachi before loading up the save? And did your friend try to connect by manually typing in your IP address?

Basically, whats been asked above, but 1 thing, if your  $\sim$ net is different, be sure that when you edit and change it, that you copy the file outside of the CM directory, as access will be denied, ideally, copy it onto your desktop, open it (with notepad I use) change it, save it, then copy it and paste it into the CM directory over riding the previous one

Also, as stated, if you're on W10, then compatibility Win95, if you're on W8, then choose that, and if you're on Win 7 or before, ensure its compatibility Windows NT 4.0

# 21-12-18, 04:25 PM

#142

Alcoolix o

**Hot Prospect for the Future** 

Join Date: Location: Posts: 10-05-16 On the Bench 164

Hi Guys,

 $I\ have\ been\ playing\ the\ game\ fro\ years,\ especially\ online,\ with\ an\ update\ from,\ i\ dont\ know\ exactly,\ maybe\ 2015/2016.$ 

Just downloaded the latest patch from Saturn. I could play it (Windows 8.1 compatibility Windows XP SP3)

But its impossible to load a network game with this compatibility mode.

But i can load a network game with compatibility mode Windows 98/Windows Me but i can play it because the game crashes with this mode.

Already tried everything i know: all compatibility modes, deleted IP, added IP, net file edited manually or not, only read or not...

DOes someone have an idea for me?

Thx

Luke

EDIT: Ok, found it out. Saturn V6 is not compatible with network games on Windows 8/10 😩 ...

Last edited by Alcoolix; 21-12-18 at 06:15 PM.

# 21-12-18, 06:33 PM

#14

GFRay O

Join Date: Location: Posts: 11-03-12 The Netherlands 5.651

What does work is loading a normal game (single player) on the v6 patch, save it and then restore it as a network game on the v5 patch.

One of my mates that I play tons of online CM with (Offside Trap on here) tried this and it works. Not sure if there will be long term crashes or bugs though.

Go check out my YouTube channel with lots of CM 01-02 related video's!

21-12-18, 06:37 PM

Alcoolix o

**Hot Prospect for the Future** 

Join Date: Location: Posts:

10-05-16 On the Bench 164

Thanks mate for the tip, but I also play long terms games with my mate and dont want to invest 3 months and lose it later...

Sad but true, we are gonna play with the Mars 18 update.

We just gave up a 50 years old save. We were about 2 and half years on it (real time) since 2015 and over 30 full days!

21-12-18, 06:58 PM

**GFRay** o VIP

Join Date: Location: Posts:

11-03-12 The Netherlands 5,651

My mate ran a holiday test for 3 seasons straight and didn't encounter any bugs. It's up to you really what you want. 🔐

Go check out my YouTube channel with lots of CM 01-02 related video's!

28-12-18, 08:47 PM

Offside Trap o Squad Rotation Player

Join Date: Location: Posts:

07-03-12 Peterborough, UK 1,291

As GFRay stated above, just start a single play game on SV6 via the compatibility (Windows XP SP3) save it, then load up SV5, restore the saved game (as a network game) your compatibility on SV5 will need to be Win95/Win98/NT or whatever normally works for you. The game will load up and you can play it. I done a 3 year test, and no major bugs or errors, but the one thing that is compromised, is the World Club Cup which seems to only be played in 1st season, and not after. For me, this ent a biggy and am happy to carry on without it, but don't goto it and click auto draw or anything, as it will cause a crash. Also as stated, I can't say if any longer term issues, only tested 3 seasons, but have played out over a season now (so past the Jun update) with another guy, and had no issues.

This from what I can see, is the only way around playing network on SV6, for me personally, I take it, but its your call mate

Mikey

■ 07-04-19, 05:42 AM

Foggy o

**Hot Prospect for the Future** 

Join Date: Posts:

23-04-14 125

#### Is it possible to run a network game on 3.9.60?

I was able to get network games running in the past but patches versions.

I was planning to play with my brother but the original unpatched version.

I've followed all the steps for win 7 and am getting the 'network game could not be created.'

It's on win 7 (running win NT4)

Have deleted IP

The ~net.out file shows my hamachi IP

Tried disabling antivirus & firewall

Last edited by Foggy; 07-04-19 at 08:21 AM.

■ 07-04-19, 10:32 AM

**GFRay** O VIP

Join Date: Location: Posts:

11-03-12 The Netherlands 5.651

Have you followed every step of this tutorial: https://champman0102.co.uk/showthread.php?t=9564.

So Windows NT 4.0 compatibility AND Run as administrator? Also did you make sure to set it for ALL USERS?

Did you download the right version of Hamachi from this website?

Have you deleted the cpuinf32.dll file that's inside the Data folder?

You said you have deleted IP, but you should not delete that. You need to double click that to generate a ~net.out file.

Did your IP address stay in the ~net.out file even after saving?

Go check out my YouTube channel with lots of CM 01-02 related video's!

#### 707-04-19, 12:38 PM

#### Offside Trap o **Squad Rotation Plaver**

Location:

07-03-12 Peterborough, UK Posts: 1,291

I assume you mean 3.9.60? as in ODB - yes it is, I have a current game with Pepe, and we're into the latter part of season 2. No patches applied or anything, literally as it is when first installed.

What Ray says above, but also, have you checked the ~net file to ensure it matches that of the IP number? if not, copy the ~net to the desktop, edit it there (from desktop) an change to match your hamachi, save it (on desktop) then copy the ~net from desktop and paste into your CM over riding the other one - as you can't edit the ~net file whilst its in the cm directory

# ☐ 07-04-19, 02:57 PM

#### Foggy o

Hot Prospect for the Future

Join Date: Posts:

23-04-14 125

Q Originally Posted by GFRay

Have you followed every step of this tutorial: https://champman0102.co.uk/showthread.php?t=9564.

So Windows NT 4.0 compatibility AND Run as administrator? Also did you make sure to set it for ALL USERS?

Did you download the right version of Hamachi from this website?

Have you deleted the cpuinf32.dll file that's inside the Data folder?

You said you have deleted IP, but you should not delete that. You need to double click that to generate a ~net.out file.

Did your IP address stay in the ~net.out file even after saving?

Thanks for replying GFRay...

Yes to the first three... I deleted IP after clicking on it to generate the net file. I noticed though that there was one net file created which appeared in the cm0102 folder but another when I clicked on the 'compatibility files'.

I manually entered the Hamachi IP on the net out from the compatibility files net file and the other one which appeared in the default folder showed my local 192... IP. I then changed that manually to the Hamachi IP as well.

Yes, both of the net.out files show the correct Hamachi IP after saving (I had to save on the desktop first, then move it to the folder, also set read only on them.)

I did get a message when I download and installed Hamachi that one of the drivers wasn't installed because it is unsigned and windows cannot install an unsigned driver... That could be the issue possibly (?)

@offside trap thanks for the reply, yes I did mean that and I did do as you've described.

« How can I enter an network game | Network Games using a Mac »

# Tags for this Thread

compatibility, el capitan, game, hamachi, jerzy brzeczek, mac, network, network game, network games faq, network games general, network play, network windows 10, problem View Tag Cloud

### **Posting Permissions**

You may not post new threads You may not post replies

Smilies are On

BB code is On

You may not post attachments [IMG] code is On You may not edit your nocto

[VIDEO] code is On

HTML code is Off
Forum Rules

-- Default Style

All times are GMT +1. The time now is 02:35 PM.

Powered by vBulletin® Version 4.2.5 Copyright © 2022 vBulletin Solutions Inc. All rights reserved.

© www.champman0102.co.uk

## CHAMPMAN 0102.CO.UK

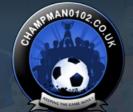

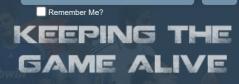

Log in

Password

Forum

FAQ Calendar Forum Actions

Advanced Search

🛖 Forum 🎍 Championship Managers Club 🍨 Network Games 🍨 Network Game Queries

 ▼ Page 7 of 12
 ◀ First
 ◀ ... 3
 4
 5
 6
 7
 8
 9
 10
 11
 ... ▶
 Last ▶

User Name

Results 151 to 175 of 289

#### **Thread: Network Game Queries**

07-04-19, 03:39 PM

Thread Tools▼

Offside Trap O

**Squad Rotation Player** 

Join Date: Location: Posts: 07-03-12 Peterborough, UK 1,291

Why did you delete the IP icon, if you dont mind me asking? normally, you need to double click this, which basically creates a tunnel from Hamachi to CM, although nothing happens, its imperative to do this. a  $\sim$ net file if gone/deleted will auto recreate when you goto network play on the cm main screen.

07-04-19, 04:23 PM

#15

Foggy o

**Hot Prospect for the Future** 

Join Date: Posts: 23-04-14 125

Originally Posted by Offside Trap

Why did you delete the IP icon, if you dont mind me asking? normally, you need to double click this, which basically creates a tunnel from Hamachi to CM, although nothing happens, its imperative to do this. a ~net file if gone/deleted will auto recreate when you goto network play on the cm main screen.

Initially I didn't delete the IP icon, but I noticed the game was taking a lot time to get from one screen to another when clicking on 'start network game' and the following screens (I don't recall that happening before).

The game wasn't created so I had a look on a few threads on here, older ones, and saw someone mentioning deleting the IP icon to stop it automatically generating anything altogether.

I only deleted the IP icon after an net.out file was already made.

07-04-19, 08:17 PM

#15

Foggy o

**Hot Prospect for the Future** 

Join Date: Posts:

23-04-14

i've uninstalled and reinstalled both cm and hamachi and the problem seems to be that clicking the ip always gives a 192 ip address in the net file.

if I manually change it, the game crashes while being made.

## 07-04-19, 08:<u>24 PM</u>

### Foggy o

Join Date: 23-04-14 **Hot Prospect for the Future** Posts: 125

#### **Q** Originally Posted by **Offside Trap**

Why did you delete the IP icon, if you dont mind me asking? normally, you need to double click this, which basically creates a tunnel from Hamachi to CM, although nothing happens, its imperative to do this. a ~net file if gone/deleted will auto recreate when you goto network play on the cm main screen.

Clicking it only creates a net file with a 192 ip address and not my Hamachi IP. Is it supposed to generate a net file with my Hamachi IP without me needing to manually input?

## 07-04-19, 08:32 PM

**GFRay** o VIP

Join Date: Location: Posts:

11-03-12 The Netherlands 5.651

Originally Posted by Foggy

Clicking it only creates a net file with a 192 ip address and not my Hamachi IP. Is it supposed to generate a net file with my Hamachi IP without me needing to manually input?

No it always generates a file with the 192.xx IP address and you manually change it by putting your hamachi's IP there.

Go check out my YouTube channel with lots of CM 01-02 related video's!

### 07-04-19, 11:55 PM

#### Foggy O **Hot Prospect for the Future**

Join Date: Posts:

23-04-14 125

**Q** Originally Posted by **GFRay** 

No it always generates a file with the 192.xx IP address and you manually change it by putting your hamachi's IP there.

Okay, so... Once I've manually input the Hamachi IP, I save the net file (via desktop) and then delete the IP exe?

I've tried leaving it there and setting the net file as read only. It becomes jerky and crashes while the network game is being made.

I've also tried deleting the IP exe after setting the net file but the game finishes initialising shortlists then says failed to create network game... I wonder what it could be.

What would be the normal procedure after setting the net out IP to match Hamachi?

And how is it that I have two net files, one when I click compatibility files and one in the default cm directory...(?)

#### ■ 08-04-19, 12:35 AM

**GFRay** o

Join Date: Location: Posts:

11-03-12 The Netherlands

Mate I have no clue what you're doing wrong, but it seems like you're not following the instructions to the latter.

Just start completely over with a fresh install and then follow this to the latter step by step: https://champman0102.co.uk/showthread.php?t=9564.

Go check out my YouTube channel with lots of CM 01-02 related video's!

#### ■ 08-04-19, 06:51 AM #158

**Hot Prospect for the Future** 

Join Date: Posts:

23-04-14 125 I've done that now for a second time. After I change the address on the net.out file under compatibility files manually I'm able to save it just by clicking save.

But once I try to create s network game a new net file is generated in the default CM directory (not under compatibility settings) and the game is created on 192 server.

I'd appreciate it if anyone else can help if able as well

Thanks in advance!

■ 08-04-19, 10:05 AM

GFRay O

Join Date: Location: Posts: 11-03-12 The Netherlands 5.651

Okay try changing the normal ~net.out file and not the one under compatibility settings. I've never done that compatibility settings stuff so that might be the issue.

Go check out my YouTube channel with lots of CM 01-02 related video's!

■ 08-04-19, 04:52 PM #160

Foggy O
Hot Prospect for the Future

Join Date: Posts:

23-04-14

Yeah, I've tried that as well... I don't recall fiddling around with compatibility files last time.

■ 08-04-19, 07:12 PM #161

Offside Trap O
Squad Rotation Player

Join Date: Location: Posts: 07-03-12 Peterborough, UK 1,291

An idea for you Foggy - either Ray or myself could do it for you, remotely, I think its a small issue, and more than fixable, maybe a fresh pair of eyes might see the problem

■ 08-05-19, 09:02 PM #162

Scout Court

Join Date: Location: Posts: 04-12-15 Warrington 207

#### Restore network game?

After a lot of faffing, managed to start a network game the other night.

However, we're now having issues restoring it.

Network Play > Restore Network Game

Choose the right save, and then it gets to the end and then there's an error saying "network game could not be created".

Are there steps we need to follow before trying to restore a game?

□ 09-05-19, 12:32 AM #163

Redknapp69 O Member of the Month Social Media Mod

Join Date: Posts: 03-03-12 28,262

Check the network section mate

Then maybe ask there as likely to get more joy from Network users there?

■ 09-05-19, 08:21 AM #164

**GFRay** • VIP

On which version are you playing? Any patches?

Go check out my YouTube channel with lots of CM 01-02 related video's!

09-05-19, 11:46 AM

jdgmedia o

Scout

Join Date: Location:

Posts:

Join Date:

Location:

Posts:

04-12-15 Warrington 207

11-03-12

5,651

The Netherlands

OK so me and a friend are running the Saturn Patch 7 version.

Both in the same room, we've been able to create a network game and play it successfully.

But last night we tried when I was at home, and my mate was at his house, and there were issues. He was able to restore the network game, and re-take charge of his team.

But no matter what I could do, I couldn't get connected.

I tried everything. Re-creating the net file, running as administrator, disabling firewall, compatibility mode (Windows XP service pack 3).

I don't see why it worked the previous night but not last night. Please help!

□ 09-05-19, 11:56 AM

**GFRay** • VIP

Join Date: Location: Posts:

11-03-12 The Netherlands 5,651

You can only create network games with Win 95 compatibility (if you're on Windows 10) or Win 4.0/NT compatibility (if you're on Windows 7)

For solo play Saturn patches require Win XP SP 2 or 3 as compatibility, but you can't create or restore network games on that compatibility. Switch to the right compatibility as I said above for network games and you should be fine 🚭

Go check out my YouTube channel with lots of CM 01-02 related video's!

11-05-19, 12:10 AM

jdgmedia o Scout

Join Date: Location: Posts:

04-12-15 Warrington 207

Originally Posted by GFRay

You can only create network games with Win 95 compatibility (if you're on Windows 10) or Win 4.0/NT compatibility (if you're on Windows 7).

For solo play Saturn patches require Win XP SP 2 or 3 as compatibility, but you can't create or restore network games on that compatibility. Switch to the right compatibility as I said above for network games and you should be fine

I don't have Win 4.0/NT compatibility as an option on my Windows 7 laptop; but was able to play the network game earlier in the week?

I should point out here that I joined the network game, rather than host.

11-05-19, 08:17 AM

**GFRay** o VIP

Join Date: Location: Posts:

11-03-12 The Netherlands 5,651

🔐 Originally Posted by jdgmedia 🔟

I don't have Win 4.0/NT compatibility as an option on my Windows 7 laptop; but was able to play the network game earlier in the week?

I should point out here that I joined the network game, rather than host.

Then the problem could be on his side. Maybe he didn't restore the save as a network game, but as a normal game?

Let him check his compatibilities on his CM .exe as well.

Also if you can't select Win 4.0/NT compatibility then you don't have Windows 7 on your laptop as that compatibility is available with Windows 7. You should have Win 95 compatibility though so you can try that one.

Go check out my YouTube channel with lots of CM 01-02 related video's!

20-07-19, 12:43 PM

Foggy o

Join Date: 23-04-14 Hot Prospect for the Future Posts: 125

Ok. thanks for the offer to do so mate, I really appreciate it but I'm a bit wary of allowing remote access as for security reasons. I'm not the too tech savvy so I don't know how exactly that would work...

20-07-19, 12:49 PM

Foggy o

Join Date: 23-04-14 **Hot Prospect for the Future** Posts: 125

the issue is step 7.

Click the IP application.

I then go to compatibility files as instructed and open the net file.

Here, I don't see my Hamachi IP, I only see a 192 IP address in the notepad net file.

So I copy and save my Hamachi IP in the net file.

When creating a game, though, it always generates a new 192 address net file in the original cm folder (not in the compatibility files location)and uses that one to make the netwoirk game instead.

I just don't get it. I'm following the instructions precisely as far as I can see.

Using the 2.21 patch and march 19 updates as well this time, instead of 3,9.60

There must be someone who's run into this or knows how to get it running without the game constantly creating 192 net files in the main directory every time you want to create a game.

Last edited by Foggy; 20-07-19 at 01:06 PM.

20-07-19, 01:20 PM

Foggy o Join Date: 23-04-14 Hot Prospect for the Future Posts: 125

how are you able to create a game then GFRey, since the steps mention dealing with the compatibility files folder.

Come to think of it, what's the point of the compatibility files for win nt if the game, even though supposedly running in win nt, isn't using them and is generating its own files in the main directory... hmmm

20-07-19, 07:44 PM Foggy o Join Date: 23-04-14 Hot Prospect for the Future 125 Posts:

### Last Thread On This... Hamachi win7 to Hamachi wim10 error?

Okay... Last thread from me...

So after spending a few hours fiddiling around I managed to get a network game created on windows 10 rather than 7.

The problem now is connecting to Hamachi.

The host computer is Win10 and the one connecting to it is Win7.

In the Hamachi app, a small yellow triangle (caution) appears shortly after connecting to the Win10 host laptop using the Win7 one.

On the other hand, there are no triangle error icons showing on the host Win10 laptop.

The message on the win 7 says error connecting to network adapter...

Any ideas how to resolve this...

Would be greatly appreciated.

## 21-07-19, 06:12 PM

Offside Trap o Squad Rotation Player

07-03-12 Location: Peterborough, UK Posts: 1,291

Personally, I wouldn't delete the IP icon. Its the ~net file that needs editing, and altering to match your Hamachi IP - do this from desktop, that I think you been doing already right? save it there, then copy the file into your CM Folder, over-riding the old one. But I feel you should keep the IP Icon where it is (CM Folder) as I believe, double clicking this (although does nothing) actually refreshes the tunnel from CM to Hamachi

#### 21-07-19, 06:20 PM

Offside Trap o Squad Rotation Player

Join Date: 07-03-12 Location: Peterborough, UK Posts: 1.291

Also - forgot to say, delete the CPU32 file that will be in your data, this is a must, also ensure you're running as admin

### 21-07-19, 09:06 PM

**Hot Prospect for the Future** 

Join Date: Posts:

23-04-14 125

Appreciate the replies mate.

I did all that already though.

Thankfully I managed to get it running on win 10, my brother's laptop. And I was able to connect to a network game from my Win7 one.

Three of us were planning to start a game and play it one or two nights a week for old time's sake...

Took the best part of my Saturday to get it sorted finally. Problems with Hamachi as well. At least it was done though, in the end.

 ▼ Page 7 of 12
 ◀ First
 ◀ ... 3
 4
 5
 6
 7
 8
 9
 10
 11 ... ▶
 Last ▶

« How can I enter an network game | Network Games using a Mac »

### Tags for this Thread

compatibility, el capitan, game, hamachi, jerzy brzeczek, mac, network, network game, network games faq, network games general, network play, network windows 10, problem View Tag Cloud

## **Posting Permissions**

 $\overline{\phantom{a}}$ 

You may not post new threads You may not post replies You may not post attachments You may not edit your posts

BB code is On Smilies are On [IMG] code is On **[VIDEO]** code is On HTML code is Off

**Forum Rules** 

-- Default Style ~ Archive Web Hosting Top

# CHAMPMAN 0102.CO.UK

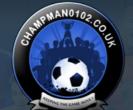

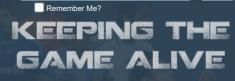

Log in

Password

Forum

FAQ Calendar Forum Actions

Advanced Search

🛖 Forum 🎍 Championship Managers Club 🍨 Network Games 🍨 Network Game Queries

 ▼ Page 8 of 12
 ◀ First
 ◀ ... 4
 5
 6
 7
 8
 9
 10
 11
 12
 ▶
 Last ▶

User Name

Results 176 to 200 of 289

**Thread: Network Game Queries** 

21-07-19, 10:32 PM

Thread Tools▼

Offside Trap O
Squad Rotation Player

Join Date: Location: Posts: 07-03-12 Peterborough, UK 1,291

Nice one, no looking back now, I feel networking is an addiction, at present, I got 3 different games going, and as a result, I tend to neglect playing solo saves

25-09-19, 04:21 PM

#17

looking10 o Youth Team Player

Join Date: Posts: 23-09-19

Hi all im having the common problem of not being able to create a network game on windows 10... ive read the forums but cant work out what im doing wrong... or what i need to do right? can someone help me so i can get it sorted as i would love to set one up.

28-09-19, 10:56 AM

#17

Offside Trap o

**Squad Rotation Player** 

Join Date: Location: Posts: 07-03-12 Peterborough, UK 1,291

Originally Posted by looking10

Hi all im having the common problem of not being able to create a network game on windows 10... ive read the forums but cant work out what im doing wrong... or what i need to do right? can someone help me so i can get it sorted as i would love to set one up.

Okay, Ive a few steps, some of which wont hurt if already been applied, just do them again, as it works as a refresh for CM

- 1) You must be using Compatibility Windows 95, unless you're starting a network game via a Saturn Version 7 game, in this case, you'll need a specific exe, which can be found on the SV7 feedback thread, then when you got it, windows 95 compatibility will work
- 2) I assume you're using Hamachi program, this is a must for CM to work online, can be downloaded for free, an alternative VPN program work, like Radmin, but in fairness, Hamachi is the best one to use
- 3) In your CM Folder, you should have a ~net file, this can be viewed when opened with notepad, in it, will have the IP number, now this quite often is your 192.168 blah blah number, and this wont work, therefore, copy the ~net file, onto desktop, and edit it (from desktop) changing the IP number to ensure it matches exactly whan your Hamachi IP number, which will be at the top. Once changed, save the ~Net (from desktop) then copy it and paste into your CM Folder, over riding reason for this, is because you can't edit the ~net file when

in CM Folder, as access is denied

- 4) In your CM Folder, there should/will be an icon called 'IP' double click this, although nothing happens, this is what refreshes CM to Hamachi, certainly worth the few seconds work
- 5) Always ensure you're running CM as Admin

Let me know how you get on

12-12-19, 11:31 PM

avfctom1996 o Youth Team Player

Join Date: Posts:

12-08-19

#179

Network game on mac?

Title says it all really.

Is it possible?

□ 10-01-20, 05:19 PM

Nowiz o

**Youth Team Player** 

Join Date: Posts:

09-01-20

One thing to add... if you can't see a ~net file in your CM folder the the 'IP' exe in step 4) as administrator and it will create the missing ~net file

A missing ~net file has caught me out a few times and results in an "unable to create network game" message

#### The Following User Says Thank You to Nowlz For This Useful Post:

Offside Trap

11-01-20, 01:18 PM

Offside Trap o **Squad Rotation Player** 

Join Date:

07-03-12

Location: Peterborough, UK Posts: 1,291

Originally Posted by Nowlz m

One thing to add... if you can't see a ~net file in your CM folder the the 'IP' exe in step 4) as administrator and it will create the missing ~net file

A missing ~net file has caught me out a few times and results in an "unable to create network game" message

tbh I didnt know that, but knew you had to click the IP exe for some reason, now I know, and same in that the missing ∼net has caught me a few times, I think... dont quote me, it only appears from a fresh install via the original CD, and not via an ISO installation, could be wrong though

□ 01-03-20, 08:48 PM

jase25555 o

**Youth Team Player** 

Join Date: Posts:

01-03-20

Hamachi

Hi all, I've sent a request to join champmanclan on hamachi to start a network game, can someone let me know how to get accepted?

Thanks

□ 06-03-20, 08:37 PM

Offside Trap O **Squad Rotation Player** 

Join Date: Location: Posts:

07-03-12 Peterborough, UK 1,291

Dont think that group exists anymore, if i recall, it was the first one that was launched many years back

☐ 15-03-20, 09:07 PM

JoeK210185 o

Join Date: 18-11-12 **Youth Team Player** Posts:

#### **Probably not.....Network Games - Android**

Is this even possible?

My mate and myself both playing the game, any chance we can have a network game or is that just too far fetched?

☐ 15-03-20, 10:02 PM

krasystw o Youth Team Player

Join Date: 27-12-19 Posts:

#### **Network play**

🔐 Originally Posted by lalepra 🔟

Yes, some problem with Win95 compatibility.

Hi.

May I play cm01/02 through network with other people with different windows (I have Windows 7, other has Windows 8.1, other has Windows 10). In other windows that Widows 7 there is no option to choose NT 4.0 compatibility.

How we all can play through network?

Eralier I was playing with friend (both Windows 7) and there was no any problems.

But now (3 different Windows) we have problems, we can not get conection - we couldnt join network game.

16-03-20, 08:48 PM

Offside Trap O **Squad Rotation Player** 

Join Date: 07-03-12 Peterborough, UK Location: Posts: 1,291

Use compatibility W95 mate, that'll work on windows 8/10

16-03-20, 08:51 PM

Offside Trap O

Join Date: 07-03-12 **Squad Rotation Player** Location: Peterborough, UK Posts: 1,291

I don't think so, wouldn't of thought so tbh

17-03-20, 12:40 AM

JoeK210185 o

Join Date: 18-11-12 **Youth Team Player** Posts: 13

If anyone doesn't have a ~net file...you need to change compatibility on the IP file to 95 too, then run it, then you'll have a ~net file

The Following User Says Thank You to JoeK210185 For This Useful Post:

Offside Trap

☐ 19-03-20, 01:11 PM

ljb501 º

Join Date: 17-03-20 Youth Team Player

### Resolution/Scaling quirk in network games

Hi there.

Me and some friends are trying to do some networked CM0102, and my friend is having issues.

We've run the 3.9.68 patch, the 2019 update file, and CMpatcher 1.24. We have updated resolution to 1200x800. When prompted, pictures were converted, or so he tells me.

All compatibility fixes you'd expect are in place.

Everything is fine at my end, raring to go.

My friend however is having some resolution or scaling issues.

He can browse the main menu fine, and strangely, even starting and playing a single player game is fine, but as soon as he joins a network game, the resolution

or scale seems to switch and he's left with this: https://imgur.com/gallery/dBF8TUu

So obviously can't reach the buttons in the corners. This is in fullscreen mode. Windowed is worse still, zooming yet further in.

I've been through the various resolution and tech support threads, and tried a few things there but can't find any solution.

Anybody have any ideas?

Cheers all, in advance.

fabionlindeza •
Youth Team Player

#190

#190

#190

#190

#190

#190

#190

#190

#190

#190

#190

#190

#190

#190

#190

#190

#190

#190

#190

#190

#190

#190

#190

#190

#190

#190

#190

#190

#190

#190

#190

#190

#190

#190

#190

#190

#190

#190

#190

#190

#190

#190

#190

#190

#190

#190

#190

#190

#190

#190

#190

#190

#190

#190

#190

#190

#190

#190

#190

#190

#190

#190

#190

#190

#190

#190

#190

#190

#190

#190

#190

#190

#190

#190

#190

#190

#190

#190

#190

#190

#190

#190

#190

#190

#190

#190

#190

#190

#190

#190

#190

#190

#190

#190

#190

#190

#190

#190

#190

#190

#190

#190

#190

#190

#190

#190

#190

#190

#190

#190

#190

#190

#190

#190

#190

#190

#190

#190

#190

#190

#190

#190

#190

#190

#190

#190

#190

#190

#190

#190

#190

#190

#190

#190

#190

#190

#190

#190

#190

#190

#190

#190

#190

#190

#190

#190

#190

#190

#190

#190

#190

#190

#190

#190

#190

#190

#190

#190

#190

#190

#190

#190

#190

#190

#190

#190

#190

#190

#190

#190

#190

#190

#190

#190

#190

#190

#190

#190

#190

#190

#190

#190

#190

#190

#190

#190

#190

#190

#190

#190

#190

#190

#190

#190

#190

#190

#190

#190

#190

#190

#190

#190

#190

#190

#190

#190

#190

#190

#190

#190

#190

#190

#190

#190

#190

#190

#190

#190

#190

#190

#190

#190

#190

#190

#190

#190

#190

#190

#190

#190

#190

#190

#190

#190

#190

#190

#190

#190

#190

#190

#190

#190

#190

#190

#190

#190

#190

#190

#190

#190

#190

#190

#190

#190

#190

#190

#190

#190

#190

#190

#190

#190

#190

#190

#190

#190

#190

#190

#190

#190

#190

#190

#190

#190

#190

#190

#190

#190

#190

#190

#190

#190

#190

#190

#190

#190

#190

#190

#190

#190

#190

#190

#190

#190

#190

#190

#190

#190

#190

#190

#190

#190

#190

#190

#190

#190

#190

#190

#190

#190

#190

#190

#190

#190

#190

#190

#190

#190

#190

#190

#190

#190

#190

#190

#190

#190

#190

#190

#190

#190

#190

#190

#190

#190

#190

#

the problem is, by changing the compatibility for win95, when creating a game ALWAYS crash on creating leagues... If i change for winXPSP3 it's good. But then the IP doesn't match with hamachi and they can't join. I already did the ip and ~netfile is ok with the hamachi ip, but the cm server is another server and they cant connect. any help? win 10 here

Tabionlindeza Vouth Team Player

#191

#191

Join Date: 19-01-19 Posts: 8

#### Network game win 10 error

Hello guys. So since 17-03-2020 until today that I successfully created and played online game with my friends. Today I decided to uninstall CM and install it again, using the same protocols I used before. Problems detected:

I have hamachi, everyone's there, everything alright.

CM: If I put win95 compability, the game ALWAYS CRASH on creating leagues, if I select winxpsp3 it's alright. It creates the game with no worries, the problem starts here. My IP is ALWAYS changing on CM server, and they can't connect.

Yes, I already did the IP in admin mode, win95, winxpsp3 but it's always changing the ip and deleted the Cpuinf32.dll file.

I think this is the real problem, constantly changing the ip. I turn off the firewalls, everyone of them too.

The ~net file has the same IP has hamachi. Still they cannot connect to my game.

Any ideas how to help me? Im confused because yesterday was fine!!!

#192 #192 #192 alexlowe95 o Youth Team Player #192 #192

#### **Help with Network Game Play**

Me and a few mates are looking to set up a network game and having Downloaded the game I followed the tutorials of downloading Hamachi and following the walkthrough, I found that in my download in the files I don't have the  $\sim$ net file which is spoken about to change the IP address?

Is anyone able to help with trying to set this up?

I'm currently using Windows 8.

Thanks!!!

■ 19-03-20, 09:21 PM #193

JoeK210185 • Youth Team Player

Join Date: 18-11-12 Posts: 13

Hello anyone that can help

I can successfully start a network game, but my friend who is also on W10 can't.

I've been with him step by step, deleted the CPU file, sorted the ~net file so it matches the hamachi network, compatibility is at W95

Just wont let him start a game.

I'm joined to his Hamachi network so that's fine but he can't join my game or host his own and i'm at a loss!

thanks.

20-03-20, 08:44 PM

sirmota o

Join Date: Youth Team Player Posts:

Q Originally Posted by JoeK210185

Hello anyone that can help

I can successfully start a network game, but my friend who is also on W10 can't.

I've been with him step by step, deleted the CPU file, sorted the ~net file so it matches the hamachi network, compatibility is at W95

Just wont let him start a game.

I'm joined to his Hamachi network so that's fine but he can't join my game or host his own and i'm at a loss!

thanks.

How were you able to create the game in W10? Can you share your knowledge? thanks

20-03-20, 09:10 PM ljb501 o

**Youth Team Player** 

Join Date: 17-03-20 Posts:

Join Date:

Posts:

03-03-12

24-02-20

Originally Posted by sirmota

How were you able to create the game in W10? Can you share your knowledge? thanks

If your ~net.out file IP matches your hamachi IP (literally only needs to be that one IP, not the gateway or subnet. You can leave those) the network game should create.

As for those of you struggling to join, I trust you're actually typing in the hamachi IP of the server rather than just searching for it?

20-03-20, 11:54 PM tommy craven o

hi,

Youth Team Player

can anyone help, just got a new laptop and running windows 10 but cant set up network games now.

installed game and update installed Hamachi and created network deleted the cpuinfd32 file double clicked ip then when I set up the game I get a huge ip address like this 1.148.0.12/ 255.0.0.0/ 60.0.0.0/ 60.0.0.0/ 192.168.1.131/ 192.168.1.131 never seen that before, any ideas?

21-03-20, 01:29 AM

Offside Trap O

Join Date: 07-03-12 Squad Rotation Player Peterborough, UK Location: Posts: 1.291

Copy the ~net file to the desktop, open it from there (with notepade) and change the IP that read 192.168.1.131 and change it to the IP at the top of your Hamachi. Save the ~net file where it is (desktop) then copy it and paste it in your CM folder, over riding the old one. Ensure you have an active Hamachi network or group online. Ensure you're running as admin, and compatibility is set as W95

21-03-20, 12:42 PM

ScooterPT o **Youth Team Player** 

Hello, im sorry to be the same guy asking the same questions but here goes:

I followed the turorial that was posted here (which is now deleted, dont know why) and after i was able to create a network game (win 10) and play with my friends. however, yesterday it just stopped working and said "couldn't create xx game"

I follow the steps again but this time to no avail.

installed CM01/02 updated to 3.9.68 deleted the cpuinf32,dll changed the -net.out to hamachi ip turned off firewalls and defender

did everything and it just won't budge... any ideas why did it happen?

Thanks in advance, ScooterPT

21-03-20, 01:53 PM

Offside Trap o **Squad Rotation Player** 

Join Date: 07-03-12 Location: Peterborough, UK Posts: 1,291

Posts:

Join Date:

Posts:

21-03-20

Hi mate

What database are you using? and if so, what Saturn Patch?

21-03-20, 11:16 PM LuccasMB o Join Date: 21-03-20 **Youth Team Player** 

### **Unable to Open Network**

When I click on network play it says "unable to open network" - "The network could be not opened. Check your network settings and try

Does anyone know what's going on? This error does not appear from my friends.

We're in the hamachi, all right. Cm is running as an administrator and with windows 98 / windows NT compatibility.

I have already allowed cm and hamachi on the firewall.

I'm with windows 7, I already deleted the cpuinf32 file too.

I can't find a solution.

▼ Page 8 of 12 《First ... 4 5 6 7 8 9 10 11 12 ▶ Last ▶

« How can I enter an network game | Network Games using a Mac »

compatibility, el capitan, game, hamachi, jerzy brzeczek, mac, network, network game, network games faq, network games general, network play, network windows 10, problem View Tag Cloud

^ **Posting Permissions** You may not post new threads BB code is On Smilies are On You may not post replies You may not post attachments [IMG] code is On [VIDEO] code is On You may not edit your posts HTML code is Off Forum Rules

All times are GMT +1. The time now is 02:35 PM.

Powered by vBulletin® Version 4.2.5 Copyright © 2022 vBulletin Solutions Inc. All rights reserved.

© www.champman0102.co.uk

## CHAMPMAN 0102.CO.UK

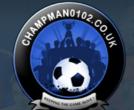

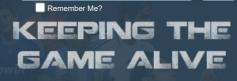

Log in

Password

User Name

Forum

FAQ Calendar Forum Actions

Advanced Search

🏫 Forum 🎐 Championship Managers Club 🍨 Network Games 🍨 Network Game Queries

 ▼ Page 9 of 12
 ◀ First
 ◀ ... 5
 6
 7
 8
 9
 10
 11
 12
 ▶
 Last ▶

Results 201 to 225 of 289

**Thread: Network Game Queries** 

22-03-20, 12:03 AM

Thread Tools▼

Redknapp69 O Member of the Month Social Media Mod

Join Date: Posts: 03-03-12 28,262

Might also be worth you checking/asking in the network thread mate

22-03-20, 12:31 AM

#202

LuccasMB o

**Youth Team Player** 

Join Date: Posts: 21-03-20

I'm a little bit lost here, It is my first time in Champman Forum. I tried to look for something related but i have found nothing, I'm sorry if I created a new post or created it in the wrong place.

22-03-20, 02:17 AM

#203

LuccasMB o

Youth Team Player

Join Date: Posts: 21-03-20

Solved - It was my anti-virus

22-03-20, 12:26 PM

#204

Offside Trap •

**Squad Rotation Player** 

Join Date: Location: Posts: 07-03-12 Peterborough, UK 1,291

An idea for you all, a while back, I made a YouTube walkthrough/guide on the basis of networking, might help

https://www.youtube.com/watch?v=w\_Xq02E8nRM&t=630s

23-03-20, 09:39 PM

rorysheridan o Youth Team Player

In the video there is a net.out file, what do you do if this file isnt present?

24-03-20, 11:05 AM

Offside Trap o

Join Date: 07-03-12 **Squad Rotation Player** Location: Peterborough, UK Posts: 1.291

**Q** Originally Posted by **rorysheridan** 

In the video there is a net.out file, what do you do if this file isnt present?

Right click the icon 'IP' icon, and run as admin, and this will create a ~net file for you

24-03-20, 04:28 PM

rorysheridan o Youth Team Player

Join Date: 22-03-20 Posts:

Join Date:

Posts:

22-03-20

**Q** Originally Posted by **Offside Trap** 

Right click the icon 'IP' icon, and run as admin, and this will create a ~net file for you

Thanks, yes did this no way of minimising screen to be able to access file though. My friend managed to host successfully he gets this screen with suggested IPs, I havetried all of them and the Hamchi IPs, none of them connect

24-03-20, 11:04 PM

Offside Trap o **Squad Rotation Player** 

07-03-12 loin Date: Location: Peterborough, UK Posts: 1,291

I play in window mode so can stuff whilst playing, ensure you edit the ~net file away from the cdm folder, and match it to your hamachi IP. Also ensure you're running as admin and compatibility is W95 if youre on W10/W8, if youre on W7, use NT4.0, but if you're using the last Saturn Patch, nothing will work, as it wasnt possible for a network game with that

25-03-20, 12:46 PM

sirdave1983 o

Join Date: 05-01-13 **Youth Team Player** 

anyone actually have a network game set up - im looking to join one !

25-03-20, 08:22 PM

mnurek83 o

loin Date: 22-03-20 **Youth Team Player** Posts:

I have the same problem with win 10. I did exactly with the instructions and unfortunately at the end is the message "The network game xxx could not be created".

26-03-20, 04:27 PM

Offside Trap O

Join Date: 07-03-12 **Squad Rotation Player** Location: Peterborough, UK Posts: 1,291

Q Originally Posted by sirdave1983

anyone actually have a network game set up - im looking to join one !

Yes, I've 3, a 4 season game on ODB, a 78 season on tapani 2.19 and a 4 man game where we're just at end of season 1 on ODB

Q Originally Posted by mnurek83

I have the same problem with win 10. I did exactly with the instructions and unfortunately at the end is the message "The network game xxx could not be created".

Sometimes a fresh install can help, but ensure when you uninstall, that you manually delete old stuff, as this cant retain and conflict. The start from scratch. Applying all the steps, and correct settings

27-03-20, 07:09 PM

mnurek83 o

Join Date: 22-03-20 Youth Team Player Posts: 2

It works for you to play on the Internet on win 10 ??

28-03-20, 12:52 PM

Offside Trap O

Join Date: 07-03-12 **Squad Rotation Player** Location: Peterborough, UK Posts: 1,291

Originally Posted by mnurek83

It works for you to play on the Internet on win 10 ??

Yes -

29-03-20, 05:24 PM

jamo1812 o

Join Date: 29-03-20 **Youth Team Player** Posts:

**Windows 10 Network Game Problems** 

Ive just downloaded cm 01/02, downloaded the patch but every time i try and set up a network game it says unable to create. Any ideas why??

29-03-20, 06:38 PM

22-05-12

ranb o Join Date: **Youth Team Player** Posts:

cm0102

somebody can halp ..

how i can open a network game in cm0102?

i already open ports .and its stil give me an eror thatgame not be open.

what i need to do pls.

tnx

29-03-20, 06:58 PM

Offside Trap o

07-03-12 Join Date: **Squad Rotation Player** Location: Peterborough, UK Posts: 1,291

You need to be more specific, whats version are you running, what database, have you followed the steps etc...

29-03-20, 07:00 PM

Offside Trap O
Squad Rotation Player

Join Date: 07-03-12 Location: Peterborough, UK Posts: 1,291

Can you be more specific, are you running saturn patch? have you followed steps?

29-03-20, 07:10 PM

#218

ranb o

**Youth Team Player** 

Join Date: Posts: 22-05-12

win10

patch 3.6.68

march 20 updat

29-03-20, 09:24 PM

#210

Offside Trap •

Squad Rotation Player

Join Date: Location: Posts: 07-03-12 Peterborough, UK

1,291

Ok, firstly, id suggest, a complete unistall of the game, with a manual delete afterwards,

Install Game

Patch 3.9.68

Move the Mar 2020 over, replacing the old Data folder

Change the compatibility to W95 or NT4.0

Run as Admin

Locate the  $\sim\!$ net file in your Cm Folder, and copy this to desktop

If no net file, right click the IP file in CM and run as admin, this will create a ~net

From the desktop ~net, open with notepad, and edit the IPv4 IP number and ensure it matches your Hamachi one

Save this ~net (on desktop) and then copy it back into your CM folder, replacing the old one

At this point, a game should create

Note, if you're using a Saturn Patch, the above will not work

29-03-20, 11:00 PM

#220

ateeqm786 o Youth Team Player

Join Date: Posts: 23-03-20

originally Posted by Offside Trap

Can you be more specific, are you running saturn patch? have you followed steps?

Hi I'm also having problems creating a new game on network mode.

Windows 10

Latest Saturn patch

March 2020 update

Any help would be much appreciated. This is actually insane now I've been trying for 2 days to sort this

29-03-20, 11:09 PM

Tapley o

Youth Team Player

Join Date:

29-03-20

I get the eact same error "Unable to create game" when just starting a network game. Have the latest official patch and have changed to admin mode and inwdows 95 compatability, am on windows 10.

29-03-20, 11:12 PM

#222

ateeqm786 o

Youth Team Player

Join Date: Posts: 23-03-20

I cannot run mine on windows 95 or windows 98 coz it keeps crashing. There's no windows NT option on there. I have to play it on windows xp compatibility. I have absolutely no idea as to what I'm supposed to do

30-03-20, 07:55 AM

**GFRay** o VIP

Join Date: Location: The Netherlands

11-03-12

Since saturn's patch v7 there has been problems with the compatibility and creating network games. Basically you can't create network games on the new patches.

If you want you can post it up in the patch thread itself, but I doubt they can/will fix it.

Go check out my YouTube channel with lots of CM 01-02 related video's!

30-03-20, 10:43 AM

Offside Trap o

Join Date: 07-03-12 **Squad Rotation Player** Location: Peterborough, UK Posts: 1.291

There is one way around the Saturn Patch Network Game, instead of using Hamachi, use the program 'Radmin' ive tested this and it worked and I had someone join, played 6 months, so cant be !00% how stable this is, my guess is, will be fine. Your IP will start with 26 as oppose to 25, so ensure the earlier steps are followed. The compatibility muust be Windows XP Sevice Pack 3, as this is all that Saturn will run on

30-03-20, 09:47 PM

gapsone o loin Date: 06-07-19 Youth Team Player Posts:

#### Can't find Network Game

Hello Guys,

I'm trying to play online with a friend but we've encountered a couple of problems:

- I cant create a network game, even when we are in the same Network in Hamachi. It always says that it was impossible to create.
- My friend can create the game but i cannot find in the network games.

Can you please help me in this situation. There's any way to find the another game in the same network?

Thank you in advance!

Best Regards

« How can I enter an network game | Network Games using a Mac »

#### Tags for this Thread

compatibility, el capitan, game, hamachi, jerzy brzeczek, mac, network, network game, network games faq, network games general, network play, network windows 10, problem View Tag Cloud

**Posting Permissions** You may not post new threads BB code is On You may not post replies Smilies are On [IMG] code is On You may not post attachments [VIDEO] code is On You may not edit your posts

HTML code is Off

**Forum Rules** 

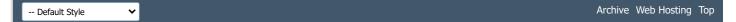

All times are GMT +1. The time now is 02:35 PM.

Powered by vBulletin® Version 4.2.5 Copyright © 2022 vBulletin Solutions Inc. All rights reserved.

© www.champman0102.co.uk

## CHAMPMAN 0102.CO.UK

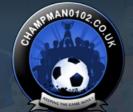

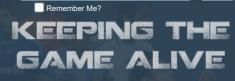

Log in

Password

User Name

Forum

FAQ Calendar Forum Actions

Advanced Search

🛖 Forum 🎍 Championship Managers Club 🍨 Network Games 🍨 Network Game Queries

 ▶ Page 10 of 12
 **4** First
 **4** ... 6
 7
 8
 9
 **10** 11
 12
 ▶
 Last ▶

Results 226 to 250 of 289

#### **Thread: Network Game Queries**

31-03-20, 10:30 AM

Thread Tools▼

Colemaniser o

Youth Team Player

Join Date: Posts: 28-03-20

Hi all. New to the forum. I was trying to set up a network game last night and I thought it was all going well but we couldn't get it working.

I'm in Windows 10, running it on compatability mode for Windows 95. I also have the March 20 transfer update and running patch 3.6.68

So my Hamachi ip address matches the IPv4 address on the net file. I can also start a network game fine but my server address looks a bit mental. Something along the lines of

39.2.0.242/70.2.0.242/255.0.0.0/255.0.0.0/192.168.0.10/192.168.0.10/

I've also allowed the program through the firewall and tried moving the ip file out of the folder but no luck.

Any ideas?

31-03-20, 01:38 PM

#227

Nick+Co O Programmer

Join Date: Posts: 18-07-15 795

Hi All,

Could someone try and do a network game with Saturn v9 by applying this patch: https://nic.hopto.org/open/cm0102/FixNetworkGames.patch to the Saturn exe and then doing a network game in the normal way? (i.e. run in Win95 compatibility mode, make sure cpuinf32.dll is deleted, etc etc)

Let me know if that fixes things for now - far from perfect - but might help me track down the root cause.

Thanks,

Nick

Last edited by Nick+Co; 31-03-20 at 01:53 PM.

#### The Following User Says Thank You to Nick+Co For This Useful Post:

Offside Trap

☐ 31-03-20, 07:32 PM

#22

dazakatintin O
Youth Team Player

Join Date: Posts: 18-03-20 1

**Network Game** 

Network Gaine

This download won't allow me to create network play, anyone else had the same problems solved? TIA

■ 01-04-20, 08:14 AM

Colemaniser • Youth Team Player

Join Date: Posts:

28-03-20

R Originally Posted by Colemaniser

Hi all. New to the forum. I was trying to set up a network game last night and I thought it was all going well but we couldn't get it working.

I'm in Windows 10, running it on compatability mode for Windows 95. I also have the March 20 transfer update and running patch 3.6.68

So my Hamachi ip address matches the IPv4 address on the net file. I can also start a network game fine but my server address looks a bit mental. Something along the lines of

39.2.0.242/70.2.0.242/255.0.0.0/255.0.0.0/192.168.0.10/192.168.0.10/

I've also allowed the program through the firewall and tried moving the ip file out of the folder but no luck.

Any ideas?

I got this fixed myself anyway using a combination of methods suggested on the forum. I did a completely fresh install (as I installed the latest Saturn patch and I couldn't get it working on that at all). When I did the fresh install, the net file appeared how it should have appeared with the 192.168.0.9 in the ip address box. I tinkered with a few things and this is how I got it working.

- 1. Remove ip file from the Championship Manager folder
- 2. Edit the ip address in the net file to your Hamachi ip address. (I had to move the file to my desktop, edit and save and then move back to the folder as it wouldn't allow me to save while in the folder)
- 3. Make the net file read only (properties section upon right clicking the file)
- 4. Change compatability to Windows 95 and that's it. Network games worked perfectly from here on in!

■ 01-04-20, 09:41 AM #230

ljb501 º

Youth Team Player

Join Date: Posts: 17-03-20 4

If the network game is starting correctly, and all the players are connected to the same hamachi session, they should just need to type the hamachi IP in to the server bar after selecting join network game. Don't expect it to just show up as a game you can click to join. That your server details is showing a lot of nonsense isn't unusual. Sometimes our game does that. Sometimes it doesn't. It has no bearing on whether we can connect.

■ 01-04-20, 10:33 PM #231

Offside Trap o

**Squad Rotation Player** 

Join Date: Location: Posts: 07-03-12 Peterborough, UK 1,291

Q Originally Posted by Nick+Co

Hi All,

Could someone try and do a network game with Saturn v9 by applying this patch: https://nic.hopto.org/open/cm0102/FixNetworkGames.patch to the Saturn exe and then doing a network game in the normal way? (i.e. run in Win95 compatibility mode, make sure cpuinf32.dll is deleted, etc etc)

Let me know if that fixes things for now - far from perfect - but might help me track down the root cause.

Thanks,

Nick

Ill try this now mate, but ironically, I been playing SV9 network tonight, albeit, using Radmin Server as oppose to Hamachi, no issues

■ 01-04-20, 10:48 PM #23:

Offside Trap o

Join Date: Location: Pete Posts:

07-03-12 Peterborough, UK 1,291

Originally Posted by Nick+Co

Hi All,

Squad Rotation Player

Could someone try and do a network game with Saturn v9 by applying this patch: https://nic.hopto.org/open/cm0102/FixNetworkGames.patch

to the Saturn exe and then doing a network game in the normal way? (i.e. run in Win95 compatibility mode, make sure cpuinf32.dll is deleted, etc etc)

Let me know if that fixes things for now - far from perfect - but might help me track down the root cause.

Thanks, Nick

This worked mate, just done a test, my own fault at first, forgot to edit the ~net file, as it was on Radmin, but did a quick test, got someone to join, advanced a few days, and hey presto,

Brillian Stuff Nick

■ 02-04-20, 06:36 PM #233

Foggy O Hot Prospect for the Future Join Date: 23-04-14 Posts: 125

hi, offside trap, could you please give a very brief set of instructions on how to use radmin. i used to be able to connect with hamachi but its no longer working for me... and i now have six players wanting to join a new network game.

would really appreciate a reply.

thanks

■ 02-04-20, 07:16 PM #234

Angelis O Join Date: 06-03-12 Decent Young Player Sports: 78

ok, been looking through this and it kind of pointed me in the right direction for windows 10

when using compatibility (win 95) you need to delete the original net.OUT file Run the IP in win 95 compatibility to create the standard IP file Open the Net.OUt file and change the IP address like this:

0 Ethernet adapter:

IP Address. . . . . . : [Hamachi IP Here]

Subnet Mask . . . . . : 0.0.0.0

Default Gateway . . . . . :

then run the game again

When i was running the ip and net.out file it was bringing through all the LAN networks etc

This seemed to work for me anyway

hopefully it helps someone else

■ 02-04-20, 09:43 PM #235

Foggy O Join Date: 23-04-14 Hot Prospect for the Future Join Date: 23-04-14 Posts: 125

I've managed to connect only one to the host using radmin. For some reason two of the other laptops can't join the network game.

I've tried entering ip address on net out files, allowing firewall exceptions...

■ 02-04-20, 11:42 PM #236

Shanka\_safc °Join Date:02-04-20Youth Team PlayerPosts:2

I have very similar issues with Windows 10.

I have read through this thread and almost got it working.

Windows 10, CM 01/02 with patch 3.9.68 including March 2020 data.

I have tried using Hamachi and rAdmin.

- Running compatibility mode Windows 95 (cm0101.exe and IP.exe)
- Deleted file from data folder

- Manually set UP address in ~net.out file
- Set ~net.out file to read only
- Created a network game and all looks OK (correct IP address is showing)

The issue is when another machine tries to connect to the network game. We are connected to the same network in Hamachi or rAdmin. When I search for the IP address, it says the network game can not be found. On a couple of occasions the network game name has automatically appeared in the list, but when I click on it I get the same error.

Any help would be appreciated.

02-04-20, 11:54 PM

fairedinkum o

**Hot Prospect for the Future** 

Join Date: 04-03-12 Posts: 237

Originally Posted by Nick+Co

Could someone try and do a network game with Saturn v9 by applying this patch: https://nic.hopto.org/open/cm0102/FixNetworkGames.patch to the Saturn exe and then doing a network game in the normal way? (i.e. run in Win95 compatibility mode, make sure cpuinf32.dll is deleted, etc etc)

Let me know if that fixes things for now - far from perfect - but might help me track down the root cause.

Thanks.

Nick

Nick you are a genuis, I played network games for years but had to retire as saturn's patches never worked (by no means am I'm knocking him though as I'd rather play alone with what he does for the game than online with dated stuff).

Anyway, I chucked your patch onto saturn's V9 patch and holidayed through til around 2025 and all comps were still running (FIFA Club World Cup woudn't even get past the first season). Played around 7-8 games online with a mate tonight and all good, we used Hamachi and problem free.

LEGEND, you couldn't have timed the cracking of this any better cos I think I'm gonna be furloughed at home for a long while so thank vou.

What was the issue by the way?

□ 03-04-20, 12:04 AM

shanka\_safc o Youth Team Player

loin Date: Posts:

02-04-20

23-04-14

125

I have managed to get this working. There were 4 network adapters in the ~net.out file so I just made sure the same IP address was listed in them all and it looks to be working perfectly now.

03-04-20, 12:55 AM

**Hot Prospect for the Future** 

**Hot Prospect for the Future** 

Join Date: 23-04-14

Join Date:

Posts:

Thanks for that but I tried doing it just now... The game ip comes up repeated 4 times separated by a dash... Still can't connect or have other machine connect to it...

Wish I knew what is preventing this from working...

Did you use Radmin or Hamachi?

03-04-20, 06:33 AM Foggy o

**Q** Originally Posted by **shanka\_safc** 

I have managed to get this working. There were 4 network adapters in the ~net.out file so I just made sure the same IP address was listed in them all and it looks to be working perfectly now.

(As above. Was meant to reply with quote but earlier. Would really appreciate some help I'd you've got a bit of time.)

03-04-20, 06:40 AM

Foggy o Join Date: 23-04-14 Hot Prospect for the Future Posts: 125

I'm having the same issues as well but have you tried allowing the Hamachi application and it's other components through firewalls and anti virus software as well as the CM exe itself?

□ 03-04-20, 11:24 AM

Tapley o **Youth Team Player** 

Join Date: 29-03-20 Posts:

👥 Originally Posted by shanka\_safc 🔟

I have very similar issues with Windows 10.

I have read through this thread and almost got it working.

Windows 10, CM 01/02 with patch 3.9.68 including March 2020 data.

I have tried using Hamachi and rAdmin.

- Running compatibility mode Windows 95 (cm0101.exe and IP.exe)
- Deleted file from data folder
- Manually set UP address in ~net.out file
- Set ~net.out file to read only
- Created a network game and all looks OK (correct IP address is showing)

The issue is when another machine tries to connect to the network game. We are connected to the same network in Hamachi or rAdmin. When I search for the IP address, it says the network game can not be found. On a couple of occasions the network game name has automatically appeared in the list, but when I click on it I get the same error.

Any help would be appreciated.

Yep that IP file looks normal to me now after running ip.exe in win 95 mode thanks! Windows 10 instructions we need to create i think 🜐

4

Tapley o Youth Team Player

Join Date: 29-03-20 Posts:

Hey Guys - I need a little help if possible as i really want to play a network whilst quarenteened with friends! I have followed the installation to the letter and also the network guide but whenever i start a network game (even if just on my own) it says "The Network game "name" could not be created) I am on Windows 10

I have installed the latest SI patch and the latest Tapani Patch. I am set the game to windows 95 mode and to run as administrator. I have done the IP.exe changes and Hamachi also but im not thinking its network related if i cant even create a network game? I have moved the game install to another folder in case it was permissional. Anyone ever come accross this before?! I see lots of people having the same error in years old threads via google but no one ever posted a fix for this issue 😃

Edit - I just re-installed everything from scratch and tested it at each stage - i think i found the winning formula!

Install CM

Install Hamachi

Change admin and compatability on EXE file and IP EXE file

Delete Data folder file

Ensure IP.exe is run as admin and old NET file is deleted.

Change ip from your net file to mirror your hamachi ip (note the net file looked really funky till i deleted it and ran IP.exe as admin now it looks more like the instructions you guys have sent out, must be Win 10 Specific)

Now i can create a network game finally!

I am testing this step by step, so installing the SI patch and testing i can still create (which i can) then Tapani patch .... and on.

Last edited by Tapley; 03-04-20 at 12:04 PM.

03-04-20, 02:31 PM

shaffamctagg o **Youth Team Player** 

Join Date:

16-04-19

Hi there. I am on Windows 10, and I think I've done everything in there?

I have deleted the data file, I have changed the IP address in the net file, I run exe in Win 95, but every time I try to start a network game it says 'Cannot be created'. I was trying to avoid posting this, cos I know people must have answered it elsewhere, but am I missing something? Do I need the patch version rather than the original?

04-04-20, 12:36 AM

#### Offside Trap o

Join Date: 07-03-12 Squad Rotation Player Location: Peterborough, UK 1,291 Posts:

Deleted the Data file? that's not one of the steps mate,

04-04-20, 03:05 AM

Foggy O Hot Prospect for the Future

Join Date: 23-04-14 Posts: 125

**QQ** Originally Posted by **Offside Trap** 

Deleted the Data file? that's not one of the steps mate,

Hehe... 'File in data folder' was too long... 'data file' had to do.

■ 04-04-20, 08:53 AM

shaffamctagg o Join Date: 16-04-19 **Youth Team Player** Posts:

Haha. Sorry. The one in the data folder. I have run both files as admin and in win 95, removed the file I am told to remove, changed up to hamachi, turned firewall off. I am stumped now

04-04-20, 12:25 PM

shaffamctagg o **Youth Team Player** 

Join Date: 16-04-19 Posts:

Originally Posted by shaffamctagg

Haha. Sorry. The one in the data folder. I have run both files as admin and in win 95, removed the file I am told to remove, changed up to hamachi, turned firewall off. I am stumped now

Ignore me, reinstalled whole game and \*appears to work!

04-04-20, 09:16 PM

Join Date: 03-04-20 Youth Team Player Posts:

did you fix the problem?

04-04-20, 11:44 PM

Offside Trap O

Join Date: 07-03-12 Squad Rotation Player Peterborough, UK 1,291 Location: Posts:

Have a view at this video I made, a while back, I posted it on another thread. I advise, maybe doing a fresh install prior,

https://www.youtube.com/watch?v=w\_Xq02E8nRM&t=641s

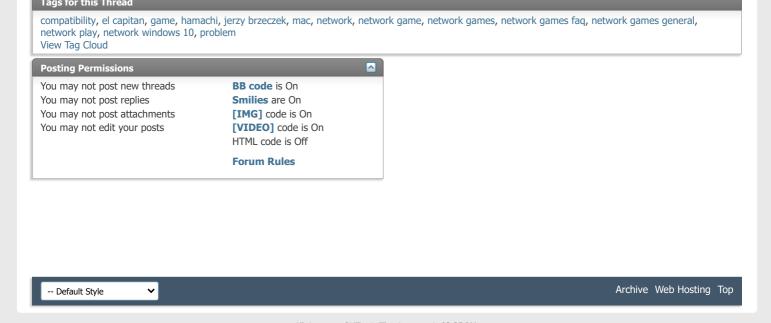

All times are GMT +1. The time now is 02:35 PM.

Powered by vBulletin® Version 4.2.5 Copyright © 2022 vBulletin Solutions Inc. All rights reserved.

© www.champman0102.co.uk

## CHAMPMAN 0102.CO.UK

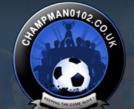

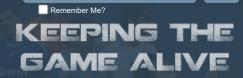

Password

User Name

Forum

FAQ Calendar Forum Actions

Advanced Search

♠ Forum ♦ Championship Managers Club ♦ Network Games ♦ Network Game Queries

Results 251 to 275 of 289 Page 11 of 12 (First | ... 7 | 8 | 9 | 10 | 11 | 12 | Last >>

Log in

**Thread: Network Game Queries** 

04-04-20, 11:46 PM

Thread Tools▼

Offside Trap O

Squad Rotation Player

Join Date: Location: Posts:

07-03-12 Peterborough, UK 1,291

Have a view at this video I made, a while back, I posted it on another thread. I advise, maybe doing a fresh install prior,

https://www.youtube.com/watch?v=w\_Xq02E8nRM&t=641s

05-04-20, 10:46 AM

japan o

Youth Team Player

Join Date: Posts:

03-04-20

my friend dont match ip adress between hamachi and net out but he cant fixed it

□ 06-04-20, 05:56 PM

Bauwler o

**Youth Team Player** 

Join Date: Posts:

06-04-20

online network games on windows 10

Hi,

I want to set up an online game with 1 or 2 friends of mine on a windows 10 laptop. Can someone direct me to the right thread/instructions on this forum?

06-04-20, 10:15 PM

Offside Trap o

**Squad Rotation Player** 

Join Date: Location: Posts:

07-03-12 Peterborough, UK 1,291

Here you go

https://www.youtube.com/watch?v=w\_Xq02E8nRM&t=642s

Daisuke O
Youth Team Player

Join Date Posts: 27-06-12

#### I don't succed to make my brother join my network game

Hello guys it's the first time I post something in the forum, I would like to thank everyone making those patches and updates of this game, this is an amazing job for an amazing game!

So here is my problem:

I followed all the steps of the main video and all the posts i have seen here ( I try to read a lot before posting but didn't find my answer) and I can't manage to make my brother join the network game I have created. Here is the problems I have encountered :

First of all I can't put my cm0102.exe on Windows NT 4.0 because I am on Windows10 and the only possibilities I have are:

- Windows 95
- Windows 98 / Me
- Windows XP (Service Pack 2)
- Windows XP (Service Pack 3)
- Windows Vista

.... until Windows 8

My brother and I are on the same network on hamachi, that is OK and I see the IP adress of hamachi OK no problem

I can create a network game, I name it "Test" but in the "manager status", there is 5 Ip adresses that is written... and no one is the Hamachi adress.

- There is an Ip adress I don't know where this come from (not hamachi's, not mine)
- There is an IP address which is written twice (ex: 1.31.213.105 / 1.31.21.105, still not hamachi's, not mine, and the Ip address is changing each time I click on the manager status)
- There is mine (beginning with 192.)

So when my bro try to join the game, the game answer that it couldn't reach the game, with every Ip adress written on my game, we also tried the Hamachi adress and it didn't work.

I followed precisly every step of the video, the  $\sim$ net.out and everything, the only thing I couldn't do is the compatibility because i don't have the "NT 4.0" choice, and I don't understand why there is so many Ip adress written on the manager status, and moreover the Hamachi adress doesn't appears.

So if anybody would like to help you would make two brothers happy to fight against each other and talk about it for the next ten years

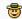

Last edited by Daisuke; 07-04-20 at 10:47 AM.

| ■ 08-04-20, 07:57 PM          |                      | #256           |
|-------------------------------|----------------------|----------------|
| Cbrown2784  Youth Team Player | Join Date:<br>Posts: | 02-04-20<br>10 |

#### Network Game (Not Working)

Good Evening

I'm trying to start a network game but it wont work.

3.9.68T I keep getting the same message 'The network game ...... could not be created?

any help would be much appreciated thanks

Craig

| ■ 08-04-20, 08:04 PM           |                      | #257           |
|--------------------------------|----------------------|----------------|
| Cbrown2784 O Youth Team Player | Join Date:<br>Posts: | 02-04-20<br>10 |

#### **Wont work**

keep getting the message 'The network game ...... could not be created

can someone please advise what I need to do?

many thanks

Craig

■ 08-04-20, 09:<u>0</u>5 PM #25

Can see you posted same message in Network section and someone will likely answer you there who plays network games 🚭

■ 08-04-20, 10:32 PM

Offside Trap • **Squad Rotation Player** 

loin Date: 07-03-12 Location: Peterborough, UK Posts: 1,291

03-03-12

28,262

Join Date:

Posts:

👥 Originally Posted by Cbrown2784 📆

keep getting the message 'The network game ...... could not be created

can someone please advise what I need to do?

many thanks Craig

Can you be more specific, what windows are you using? what database, patch etc...

08-04-20, 10:38 PM

Offside Trap •

Squad Rotation Player

07-03-12 Join Date: Location: Peterborough, UK Posts: 1,291

Originally Posted by Daisuke III

Hello guys it's the first time I post something in the forum, I would like to thank everyone making those patches and updates of this game, this is an amazing job for an amazing game!

So here is my problem:

I followed all the steps of the main video and all the posts i have seen here ( I try to read a lot before posting but didn't find my answer) and I can't manage to make my brother join the network game I have created. Here is the problems I have encountered :

First of all I can't put my cm0102.exe on Windows NT 4.0 because I am on Windows10 and the only possibilities I have are:

- Windows 95
- Windows 98 / Me
- Windows XP (Service Pack 2)
- Windows XP (Service Pack 3)
- Windows Vista
- .... until Windows 8

My brother and I are on the same network on hamachi, that is OK and I see the IP adress of hamachi OK no problem

I can create a network game, I name it "Test" but in the "manager status", there is 5 Ip adresses that is written... and no one is the Hamachi adress.

- There is an Ip adress I don't know where this come from (not hamachi's, not mine)
- There is an IP adress which is written twice (ex: 1.31.213.105 / 1.31.21.105, still not hamachi's, not mine, and the Ip adress is changing each time I click on the manager status)
- There is mine (beginning with 192.)

So when my bro try to join the game, the game answer that it couldn't reach the game, with every Ip adress written on my game, we also tried the Hamachi adress and it didn't work.

I followed precisly every step of the video, the ~net.out and everything, the only thing I couldn't do is the compatibility because i don't have the "NT 4.0" choice, and I don't understand why there is so many Ip adress written on the manager status, and moreover the Hamachi adress doesn't appears.

So if anybody would like to help you would make two brothers happy to fight against each other and talk about it for the next ten years 😇

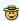

What version of the game are you using? ODB? Saturn? etc...

On my SV9, I also have multiple IP addresses visable when starting a new game, the reason for this - they all match the IP numbers in your ~net file, you'll see there a different IP for different affliated programs, such as, your original IP of 192.168.xxx will more than likely be there, but in another set of text, it will be the Hamachi IP, this as you know needs to match your Hamachi, exactly where it says IPv4 - ensure that number is changed in the correct way

If its SV9 you're trying to start, then you need a new updated exe from Nick (on the SV9 thread)

Windows 10, you are you use Windows 95 compatibility at all times when playing a network game

08-04-20, 11:07 PM

Cbrown2784 o **Youth Team Player** 

yes sorry its Windows 8, patch 3.9.68T

thanks

Hi

08-04-20, 11:15 PM

Offside Trap O **Squad Rotation Player** 

Join Date: 07-03-12 Location: Peterborough, UK

02-04-20

Join Date:

Okay, which update? as if its a Saturn Update, version 8 or the current one, (9) then you'll need to get the modified exe from the SV9 thread, Nick released it, so it would be compatible for network play.

■ 08-04-20, 11:45 PM

®usso ○

Join Date: 12-11-18 **Decent Young Player** Portugal 64 Location: Posts:

**Q** Originally Posted by **Offside Trap** 

Okay, which update? as if its a Saturn Update, version 8 or the current one, (9) then you'll need to get the modified exe from the SV9 thread, Nick released it, so it would be compatible for network play.

Hi mate!

So where's the SV9 modified exe exactly? Is the one in the original post or was it posted afterwards? Can't seem to find it... And can we still use hamachi with that particular exe or do we have to use Radmin instead?

Last edited by Russo: 09-04-20 at 04:42 PM

□ 09-04-20, 09:29 AM

Cbrown2784 o Join Date: 02-04-20 **Youth Team Player** Posts: 10

Thanks for the reply, how do I know what update I'm using?

Can you please send me a link to what I need to download.

Thanks for your help

□ 09-04-20, 04:29 PM

atsalafatala o

Join Date: 09-04-20 **Youth Team Player** Location: Kavala, Greece Posts:

network game could not be created in windows 10

Hello everyone,

I am an new member and i writing because i have an issue playing network game during the quarantine with my friends.

We all using hamachi as vpn provider.

When someones restores our saved game from his windows 7 pc everythings fine, but when we try to run it from windows 10 pc it says that "the game could not be created"

I have tried all the possible solutions i found on the internet but none of them works for me.

The version i use is 3.9.60 if it helps

If you have any suggestions for me i wll be glad listen!

Thanks for your time.

Last edited by atsalafatala; 09-04-20 at 04:36 PM.

□ 09-04-20, 04:38 PM

#### Ferrizzle o

Join Date: 09-04-20 Youth Team Plave Posts:

I'm on Windows 10 and having issues even starting it. I've downloaded the Virtual CloneDrive, and I've downloaded the CM0102 folder but that's as far as I've got. it doesn't give me the option to 'extract all' from the right click. I've mounted files to the clone-drive, but I can just see all the options, non of which work

■ 09-04-20, 06:33 PM

#### Daisuke o

Youth Team Player

Join Date: Posts:

27-06-12

I am using the version that is proposed on this website "The Game" on the download section. I haven't add any patches. I don't know if it is the ODB/SATURN/SV9 version sorry

I noted that you wrote that I had to be on Win95 compatibility, so I changed it, and now, only the Hamachi IP is written on the "manager status" window !!! So it might be it !

My brother is only reachable tomorrow so I will tell you if it works !!

I will ask him what kind of windows he has because I don't know. Does it matter?

Thank you 👼 👼

Daisuke o

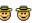

#### ■ 10-04-20, 03:55 PM

Join Date: Posts:

27-06-12

**Youth Team Player** 

🗨 Originally Posted by **Daisuke** 🔟

I am using the version that is proposed on this website "The Game" on the download section. I haven't add any patches. I don't know if it is the ODB/SATURN/SV9 version sorry

I noted that you wrote that I had to be on Win95 compatibility, so I changed it, and now, only the Hamachi IP is written on the "manager status" window !!! So it might be it !

My brother is only reachable tomorrow so I will tell you if it works !!

I will ask him what kind of windows he has because I don't know. Does it matter?

Thank you 😇 👼

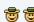

For me it works !! The key tu succes was to turn my cm0102.exe to Win95 compatibility !! Thanks again this is great !!!!

11-04-20, 01:06 PM

Perrin o

**Youth Team Player** 

Join Date: Posts:

22-03-20

Was having issue's myself with hamichi, the net file wasn't overwriting with the hamichi IP, so tried radmin and that worked.

Quick question, for others wanting to join the game now, do they also have to download radmin and join the network there first before trying to join?

11-04-20, 05:17 PM

Offside Trap o

Squad Rotation Player

Join Date: Location: Posts:

07-03-12 Peterborough, UK 1,291

Originally Posted by Perrin

Was having issue's myself with hamichi, the net file wasn't overwriting with the hamichi IP, so tried radmin and that worked.

Quick question, for others wanting to join the game now, do they also have to download radmin and join the network there first before trying to join?

Yes mate, they'll need to be in a Radmin group with the host, to ensure they can connect to their game

11-04-20, 05:31 PM

Perrin o

Join Date: 22-03-20 Youth Team Player Posts:

Thanks I thought as much.

Actually trying to see if I can get a game working through an Android phone (I've installed it on my phone) and a laptop.

A network game actually works between my phone and laptop here on my own wifi.

So probably need an Android alternative of radmin for my phone.

12-04-20, 07:28 PM

Offside Trap O

Join Date: 07-03-12 **Squad Rotation Player** Peterborough, UK Location: 1,291 Posts:

I've no clue if network gaming can work with devices other than Laptop/Desktop, let me know if it gets up and running though

14-04-20, 01:51 PM kaef o Join Date: 15-01-17 **Youth Team Player** 

I am not able to create a network game. I always get the message "the game cannot be created"

I already released cm0102 on the firewall, I already changed the compatibility to 98 and 95. I already deleted the file in the Data folder.

Could be the update?

My version is 3.9.68 and this is the update: https://champman0102.co.uk/downloads.php?do=file&id=394

Last edited by kaef; 14-04-20 at 08:51 PM.

15-04-20, 08:54 AM

Dridge o **Youth Team Player** 

Join Date: 08-04-20 Posts: 6

@Kaef

You deleted the file in the data folder. I did that too and it didn't work either. Then, I uninstalled the game, deleted everything, downloaded everything again, ran all the steps to get it all started, EXCEPT deleting the file in the data folder. Since then, I try to win the Serie A with the good old talisman Zlatan with AC Milan.

This worked for me though and I have no problems ever since!

17-04-20, 02:05 PM

Bredders85 o

Join Date: 17-04-20 **Youth Team Player** Posts:

Unable to join Network Game - after following tutorial!

Trying to have a networked game, connected on Hamachi but for some reason my PC isn't joining the network, have deleted and changed all the files I think I am supposed to but always just "could not connect". I'm not the most technically capable so I'm sure I'm doing something wrong, but after 7 hours of research and attempts, I'm out of ideas.

Anyone?

Posts:

17

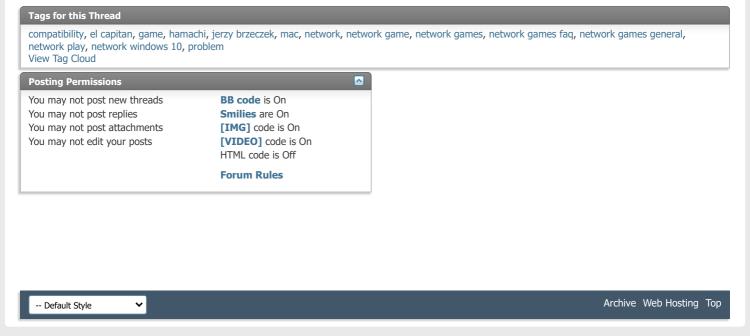

All times are GMT +1. The time now is 02:35 PM.

Powered by vBulletin® Version 4.2.5 Copyright © 2022 vBulletin Solutions Inc. All rights reserved.

© www.champman0102.co.uk

# CHAMPMAN 0102.CO.UK

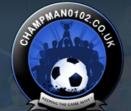

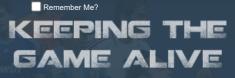

Log in

Password

Forum

FAQ Calendar Forum Actions

Advanced Search

♠ Forum 🎐 Championship Managers Club 🎐 Network Games 🏺 Network Game Queries

Results 276 to 289 of 289 Page 12 of 12 HFirst | ... 2 8 9 10 11 12

User Name

**Thread: Network Game Queries** 

Thread Tools▼

Redknapp69 o

Member of the Month Social Media Mod

17-04-20, 08:21 PM

Join Date: Posts:

03-03-12 28,262

Originally Posted by Bredders85

Trying to have a networked game, connected on Hamachi but for some reason my PC isn't joining the network, have deleted and changed all the files I think I am supposed to but always just "could not connect". I'm not the most technically capable so I'm sure I'm doing something wrong, but after 7 hours of research and attempts, I'm out of ideas.

Anyone?

Check/ask in Network section

21-04-20, 04:25 AM

Foggy O

**Hot Prospect for the Future** 

Join Date: Posts:

23-04-14 125

**QQ** Originally Posted by **Bredders85** 

Trying to have a networked game, connected on Hamachi but for some reason my PC isn't joining the network, have deleted and changed all the files I think I am supposed to but always just "could not connect". I'm not the most technically capable so I'm sure I'm doing something wrong, but after 7 hours of research and attempts, I'm out of ideas.

Anyone?

Hi mate, most of the time I've found that if unable to join after following the instructions commonly given here, the issue turns out to be firewall settings.

Either allow the cm.exe and all hamachi components through your firewall or switch the firewall off first and see if that is the culprit.

21-04-20, 09:59 PM

GoodersJr o **Youth Team Player** 

Join Date:

05-02-20

Posts:

Has anyone got a network game working on a Mac? The info and guides I've found are all for Windows but I need something helps for iOS. The more basic the better  $\stackrel{\square}{\cup}$ 

23-04-20, 09:14 PM

Hylfrid o Youth Team Player

#### Windows 10 network issue

Hi there! We are trying to create a network game, both have the same Windows 10 version.

We both tried Hamachi, and tried this IP-config, but the ^net-file will not change the IP to the Hamachi version..

But anyway he cant connect.. We have tried anything with firewall and everything. We cant run it on Windows NT, that is not an option in Win10...

Any suggestions?

23-04-20, 09:43 PM

Redknapp69 o

Join Date: 03-03-12 Member of the Month Social Media Mod Posts: 28,262

Check/ask in Network section

04-05-20, 03:02 AM

RickyC o Join Date: 30-04-20 Youth Team Player

#### Can't play online

Hey guys,

After a long break I came back to play with my mates, I downloaded the .iso but I can't find the files to play online using hamachi. e.g. (~net) The only files I can see is the clone driver and the game itself.

Do you know how do I find all the other files so I can join my mates on a online run.

Cheers.

04-05-20, 06:42 AM

15-04-20

Join Date:

Posts:

MaxiShagilko o

Join Date: 13-01-20 **Hot Prospect for the Future** Posts: 156

Originally Posted by RickyC

Hey guys,

After a long break I came back to play with my mates, I downloaded the .iso but I can't find the files to play online using hamachi. e.g. (~net) The only files I can see is the clone driver and the game itself.

Do you know how do I find all the other files so I can join my mates on a online run.

Cheers,

Hello mate, never played online but check out the Network Section for potential solutions.

**Network Games** 

04-05-20, 06:51 AM TheImmortal316 o

Join Date: 23-12-19 **Hot Prospect for the Future** 213

Especially the "how to get started playing network games" one 👺

23-05-20, 01:26 PM

**Bruno Freire** o Join Date: 22-05-20 **Youth Team Player** 

Posts:

Hi guys

I really need your help on this one

1.I install Raw Cm Iso/patch v.3.9.68/march 2020 update nothing more..(no tapani)I start a network game with my brother and when we reach the season 2008, a pop-up error starts appear saying: debug info v3.9.68 file\_llist..CPP177 (FILE\_LLIST::add\_node():COuld not read next offset)

https://imgur.com/a/eJVSqs7

Ive tried re-installing

Ive tried only raw iso with march 2020 data update ...the error appears

I install Raw Cm Iso/patch v.3.9.68/march 2020/tapani starting in 2020 a new season alone (german league)and starting a new season the game disappear (oceania error) and the network save stills the same..

i don't know what to do anymore, can anyone help me on this or send me a 2020 cm data playable with no season limits and no errors?

i'm sure that my problem is not memory (16gb Ram )and disk space (2TB)

forget to say that my network game is the portuguese league.

Can anyone?

#### 23-05-20, 06:11 PM

#### Offside Trap o **Squad Rotation Player**

Join Date: Location: Posts:

07-03-12 Peterborough, UK 1.291

Not sure what Raw Cm is exactly, but what id suggest is, uninstall, and then manually delete the cm folder which still remains, to ensure bad sectors go. Then reinstall from scratch and holiday a new save to see if it gets past the date, maybe start a test game on minimum database for quickness

#### 27-05-20, 05:39 PM

#### Nate2 o Youth Team Player

Join Date: Posts:

27-05-20

**Q** Originally Posted by **Hylfrid** 

Hi there! We are trying to create a network game, both have the same Windows 10 version.

We both tried Hamachi, and tried this IP-config, but the ^net-file will not change the IP to the Hamachi version..

But anyway he cant connect.. We have tried anything with firewall and everything. We cant run it on Windows NT, that is not an option in Win10..

Any suggestions?

Do you still need a hand with this works fine for me on Windows 10?

#### 27-05-20, 06:38 PM

#### TheImmortal316 o

Hot Prospect for the Future

Join Date: Posts:

23-12-19 213

Windows xp service pack 3.

Change the net file manually (you may need to drag it to the desktop to do so)

Make the net file read only before you put it back in the cm folder (right click and choose properties)

Turn off any firewall or VPN.

That should work

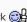

## 02-06-20, 12:31 PM

trengt o

Youth Team Player

Join Date: Location: Posts:

24-06-17 Denmark

**Network Game, Net File** 

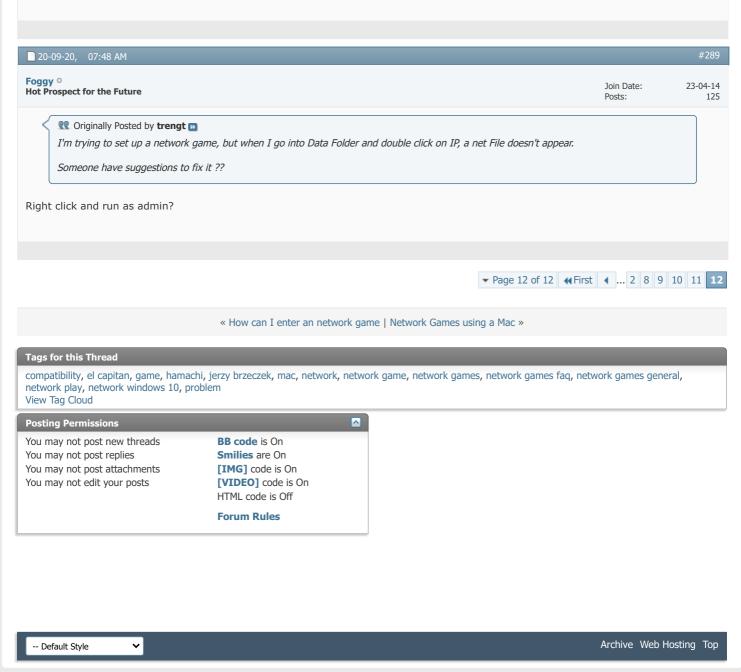

I'm trying to set up a network game, but when I go into Data Folder and double click on IP, a net File doesn't appear.

Someone have suggestions to fix it ??

All times are GMT +1. The time now is 02:35 PM.

Powered by vBulletin® Version 4.2.5 Copyright © 2022 vBulletin Solutions Inc. All rights reserved.

© www.champman0102.co.uk